# **24/7 Data Acquisition Module Users Guide Version 1.6**

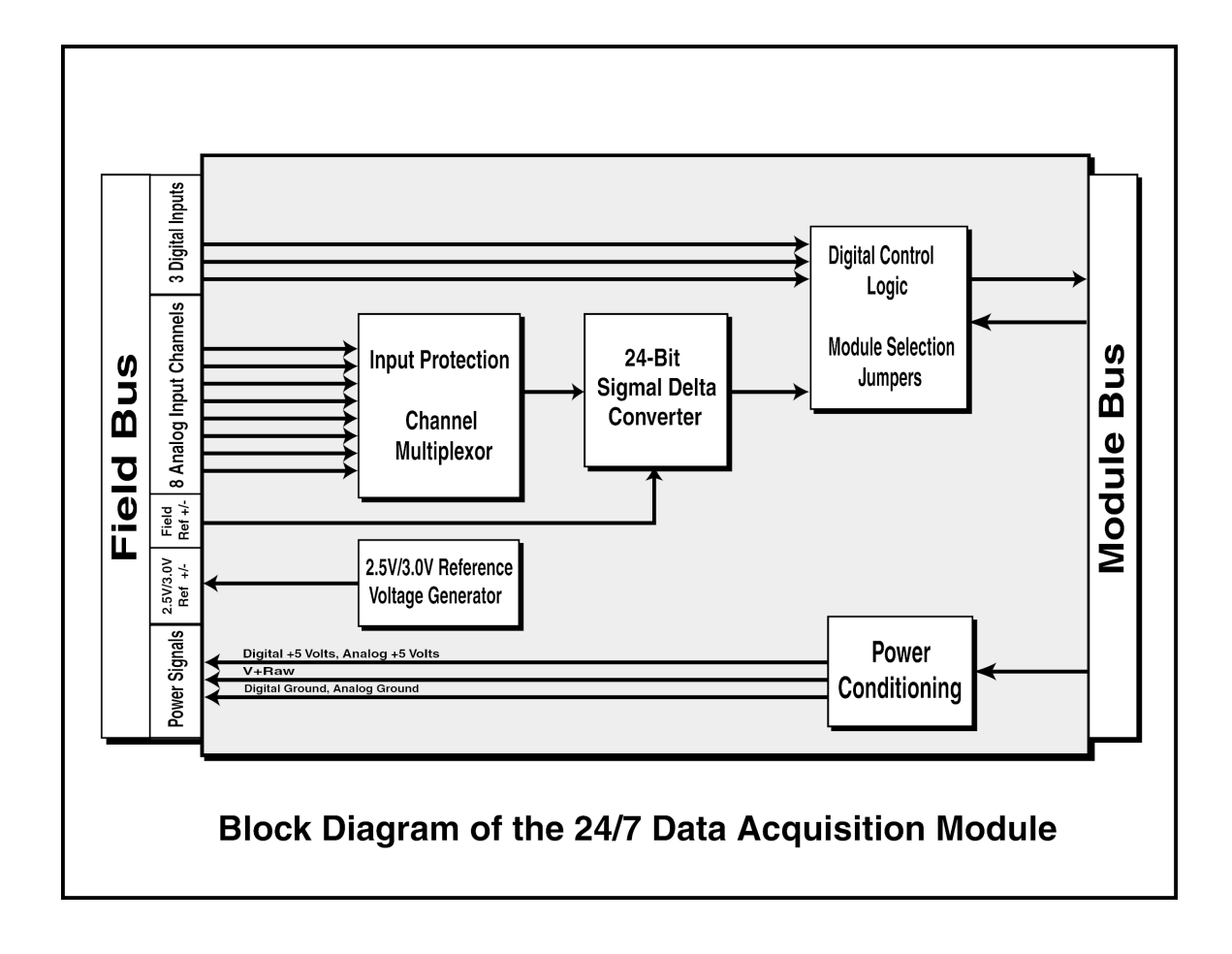

# **Table of Contents**

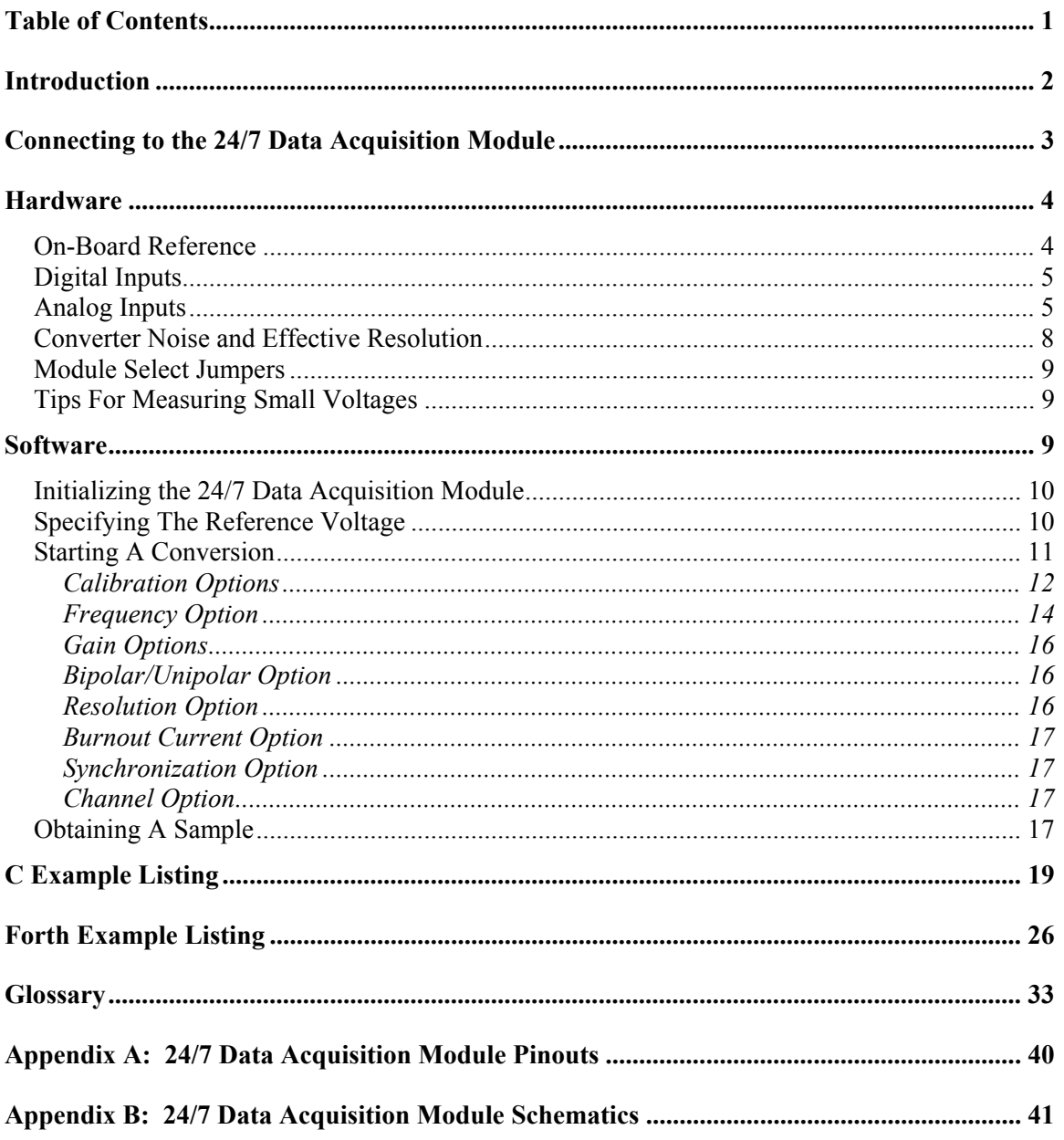

# **Introduction**

The 24/7 Data Acquisition Module gives you the ability to amplify and sample low level signals at various frequencies directly from transducers using a sigma-delta technique. Its state-of-the-art analog to digital converter, Analog Devices' AD7714, provides 24 bits of resolution with no missing codes performance. The 24/7 Data Acquisition Module performs all signal conditioning and conversion for a system of up to seven input channels that are configurable in 10 different ways. This Wildcard also provides three general purpose digital inputs. Specifications are summarized in the following table.

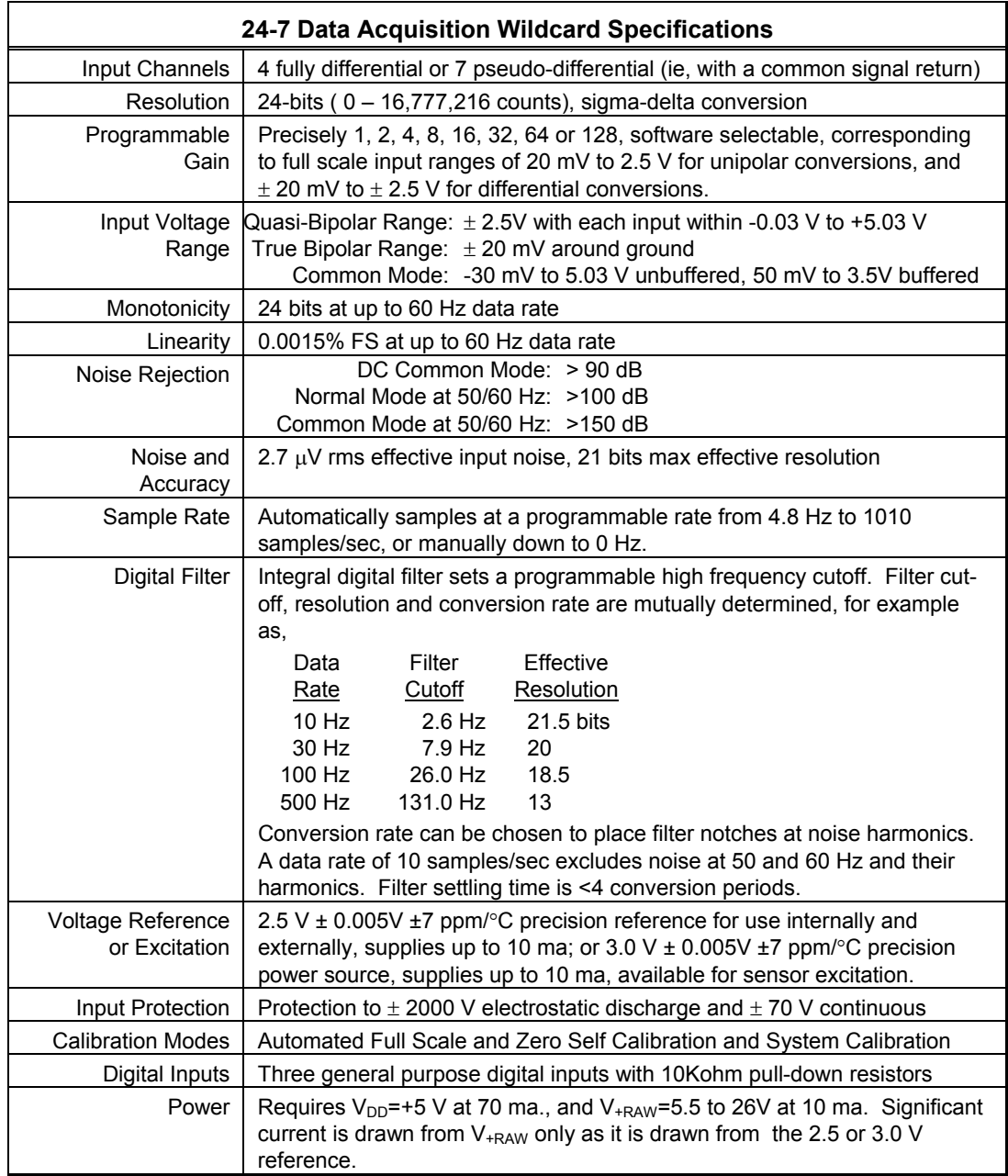

High-level software routines allow you to initialize, calibrate, configure, and control the 24/7 Data Acquisition Module. Once commanded to start converting, the analog to digital converter continually samples and converts at a fixed rate. You can read the output once, or store each sequential conversion to a memory buffer. You must sample one channel at a time; changing channels requires restarting the conversion process.

This document describes, step by step, how to use the 24/7 Data Acquisition Module. It will show you how to:

- Power up and connect to the module;
- Use and configure the available hardware; and,
- Call the pre-coded software drivers to initialize, calibrate, configure, and obtain samples from the module.

The last sections of this document provide an example code listing, a glossary, and the complete schematics of the 24/7 Data Acquisition Module. If after reading this document you have further questions, please consult the data sheet for the AD7714 that is provided with the distribution diskette or located at http://www.analog.com.

Please take time to read through the example programs that illustrate how to effectively use the pre-coded software drivers. There are many subtleties involved with using the 24/7 Data Acquisition Module that are highlighted in the example code.

## **Connecting to the 24/7 Data Acquisition Module**

To start using the 24/7 Data Acquisition Module, follow these simple steps:

- 1. Connect the Module Carrier Board to the QED Board as outlined in the "Module Carrier Board Users Guide".
- 2. With the power off, connect the 24/7 Data Acquisition Module to the Module Carrier Board by connecting the Module Bus of the 24/7 Data Acquisition Module (labeled Module Bus) to Module Port 0 of the Module Carrier Board (located below the QED Digital I/O header and to the right of Module Port 1). Caution: The 24/7 Data Acquisition Module and Module Carrier Board can be permanently damaged if the connection is done incorrectly.
- 3. Be sure the jumper shunt for J1 is not installed on the 24/7 Data Acquisition Module. With the jumper shunt not installed, the reference voltage for the analog to digital converter is set to 2.5 volts.
- 4. Be sure the jumper shunts for J2 and J3 are not installed on the 24/7 Data Acquisition Module. With both jumper shunts not installed, the address of the module is set to 0.
- 5. Turn on the power to the QED Board; this automatically powers the Module Carrier Board and the 24/7 Data Acquisition Module.
- 6. Connect Field 3 (Pin 18) to AGND (Pin 17).
- 7. Connect Field 2 (Pin 16) to a known voltage between 0 and 2.5 Volts.
- 8. Run the demonstration program as described in the readme.txt file on the distribution diskette. This program:
	- Initializes the module
	- Configures the module to use the on-board reference voltage
	- Calibrates and configures channel CH 2 3
	- Takes one 24 bit bipolar sample with a gain of one
	- Prints the voltage to the terminal
	- Returns a success flag.

Once the hardware and software are properly configured, you can obtain high resolution samples with the pre-coded high level driver routines.

## **Hardware**

The 24/7 Data Acquisition Module consists of: the AD7714, a high resolution signal conditioning analog to digital converter; two low-power, low-dropout regulators that supply power for the digital and analog circuitry; a high precision voltage reference; 12 precision analog switches to protect the analog inputs of the analog to digital converter; three general purpose digital inputs; and seven analog input channels.

### On-Board Reference

The 24/7 Data Acquisition Module has an on-board 2.5 V voltage reference that is accurate to  $+/-$  0.005 V. This reference is available for use by sensors requiring a reference or producing a proportionate output. It can supply up to 10 ma. The reference voltage is available on pins 7 (REF+) and 13 (REF-) on H2 of the 24/7 Data Acquisition Module. To use the on-board reference voltage for analog to digital conversions call Use\_Onboard\_Ref. You can also use your own external reference voltage by connecting an external voltage to pins 9 (FDREF+) and 11 (FDREF-) of H2 and calling Use\_External\_Ref. Be sure that FDREF+ is always greater than FDREF- for correct operation of the analog to digital converter.

The recommended reference voltage for the analog to digital converter is 2.5 V. The 24/7 Data Acquisition Module is functional with external reference voltages from 2.5 volts down to 1 volt but with degraded performance as the output noise will, in terms of LSB size, be larger. If jumper J1 is installed, the reference voltage that appears on the REF+ output pin is changed to 3.0 V, which exceeds the specified reference input voltage by 0.5 volt. DO NOT USE THIS 3.0 VOLTS AS A REFERENCE VOLTAGE! That is, if jumper J1 is installed do not call Use Onboard Ref or connect REF+ and REF- to FDREF+ and FDREF-. The

3.0 V option is useful for powering external sensors and transducers and provides up to 10 mA of current. Figure 1 shows a typical application of 3.0 V option with an RTD.

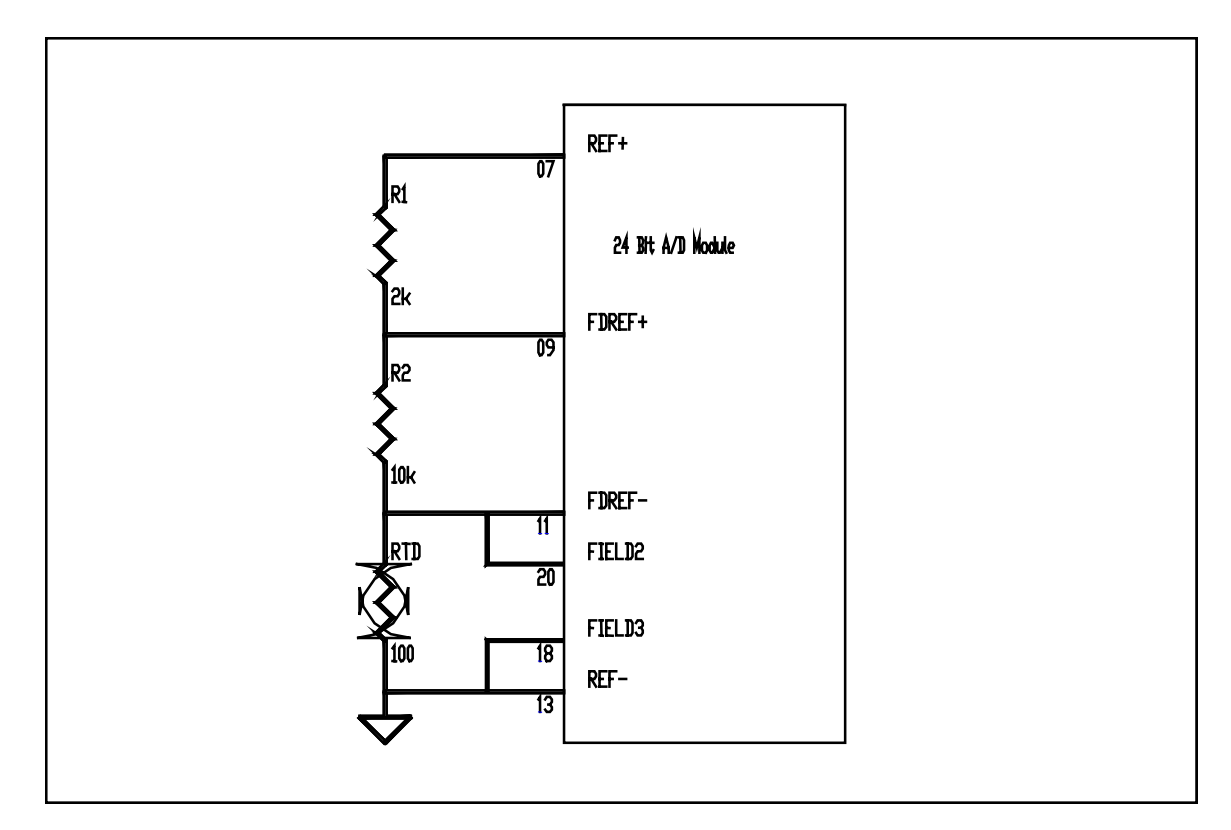

**Figure 1: Typical Application of the 3.0 V Option**

## Digital Inputs

The 24/7 Data Acquisition Module has three TTL compatible CMOS digital inputs DIN-1 (pin 5), DIN-2 (pin 6), and DIN-3 (pin 3) on the Field Bus header (H2). You can read the digital inputs by calling Read\_Digital\_Input.

### Analog Inputs

The 24/7 Data Acquisition Module features four true differential, or seven pseudodifferential, overvoltage-protected, high-impedance analog input channels. "Pseudo Differential" operation indicates that multiple channels share the same signal return, FIELD7 (pin 10 of H2). The 10 different input options are outlined in Table 1.

The analog inputs are protected from electrostatic discharges of up to  $\pm 2000$  volts and continuous voltages of up to  $\pm$ 70 volts by the resistors and analog switches in series with the analog inputs of the analog to digital converter. You can connect your transducer signals to the Field Bus (H2 on the 24/7 Data Acquisition Module) either through a ribbon cable or a screw terminal expansion board that breaks out the

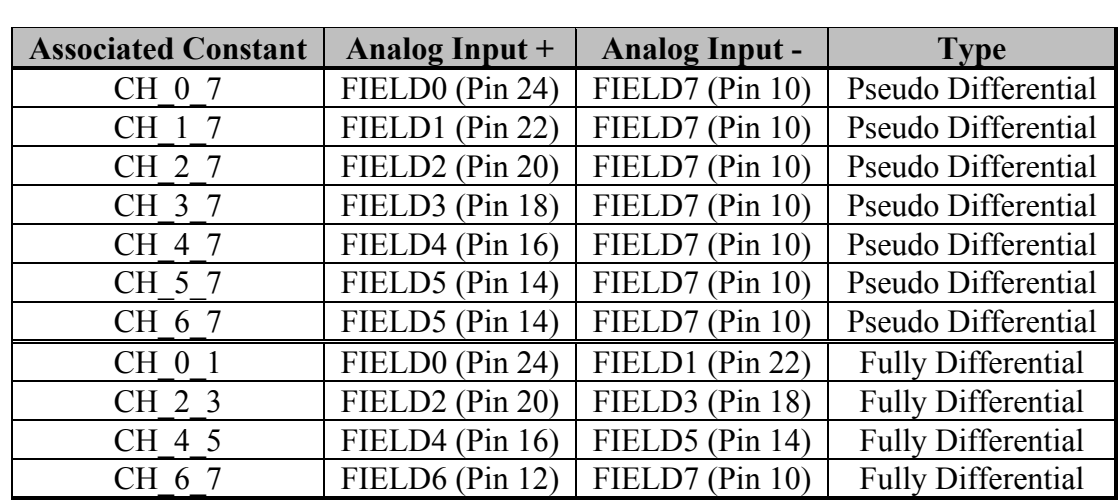

signals to screw terminal blocks. Shielding the connecting wires is highly recommended for optimal performance.

**Table 1: Analog Input Connection Options**

The gain range of each channel is 1 to 128 allowing the input full scale range to be user-selectable from 0-20 mV to 0-2.5V for unipolar signals, or a genuine bipolar range of  $+/- 20$  mV, or a quasi-bipolar range of  $+/- 2.5$  V. In all cases, the common mode range of the inputs is nominally 0-5V (precisely -30 mV to 5.03 V). If the input buffer is activated, the common mode range of the inputs is reduced, becoming 50 mV to 3.5V.

Components and transducers with high output impedances connected to the analog inputs will introduce gain errors in the analog to digital converter when operated in unbuffered mode. Tables XII and XIII in the data sheet show the allowable impedance for there to be no 16 and 20 bit gain errors. These tables are reproduced here:

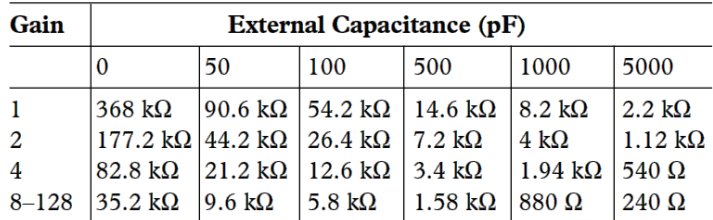

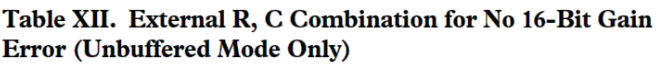

| Gain      | <b>External Capacitance (pF)</b> |                       |                        |                        |                              |                |
|-----------|----------------------------------|-----------------------|------------------------|------------------------|------------------------------|----------------|
|           | $\Omega$                         | 50                    | 100                    | 500                    | 1000                         | 5000           |
|           | $290 \text{ k}\Omega$            | 69 k $\Omega$         | $40.8 \text{ k}\Omega$ | $10.4 \text{ k}\Omega$ | 5.6 k $\Omega$               | 1.4 k $\Omega$ |
| 2         | 141 k $\Omega$                   | 33.8 k $\Omega$       | $20 \text{ k}\Omega$   | 5 k $\Omega$           | 2.8 k $\Omega$               | $1700 \Omega$  |
| 4         | 63.6 k $\Omega$                  | 16 k $\Omega$         | 9.6 k $\Omega$         | 2.4 k $\Omega$         | 1.34 k $\Omega$ 340 $\Omega$ |                |
| $8 - 128$ | $26.8 \text{ k}\Omega$           | $7.2 \text{ k}\Omega$ | 4.4 k $\Omega$         | 1.1 $k\Omega$          | $600 \Omega$                 | $160 \Omega$   |

Table XIII. External R, C Combination for No 20-Bit Gain **Error (Unbuffered Mode Only)** 

The 2.2k protection resistors and the analog switches add additional impedance and capacitance to the inputs, decreasing the amount of allowable impedance listed in Tables XII and XIII. To allow higher source impedances than those listed in Tables XII and XIII, the analog to digital converter has a buffered mode that buffers the input signal through a unity gain amplifier. The buffered mode operation provides zero gain error at the price of a small dc offset voltage of  $2.2 \mu V$ . This offset voltage is generated by a 1 nA offset current from the buffer amplifier through the 2.2 k $\Omega$ protection resistor that is in series with the inputs to the analog to digital converter. To calculate the maximum offset voltage your transducer will generate, use Equation 1.

*OffsetVoltage(*µ*V)=2.2*µ*V+TransducerSourceImpedance\*1nA*

## **Equation 1: Calculation of the Offset Voltage in Buffered Mode**

To use the buffered mode call Buffer On and to stop using the buffered mode call Buffer Off. Note that in the buffered mode, the input voltage range is limited to  $+50$  mV to  $+3.5$  V.

Our measurements of the input offsets in the unbuffered mode are provided in the following table:

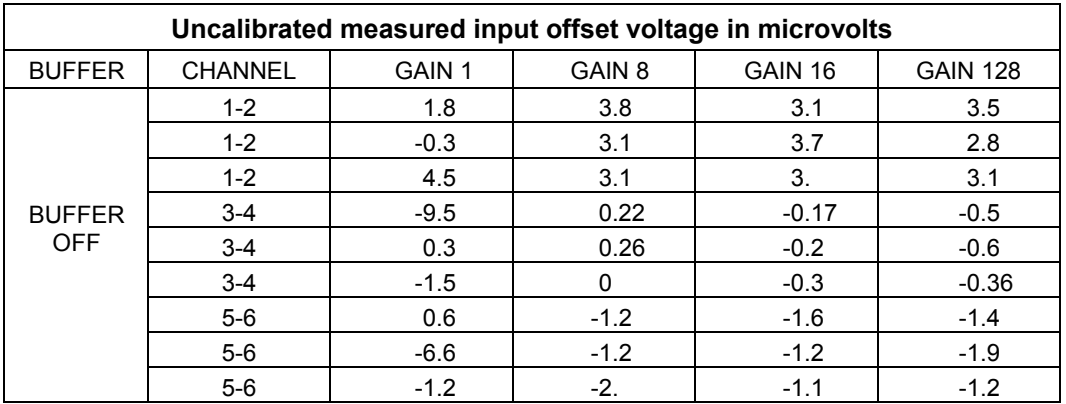

This table was generated by shorting all of the inputs of the AD7714 chip to analog ground.

## Converter Noise and Effective Resolution

The AD7714 data sheet provides the effective resolution of a conversion as a function of gain and sampling frequency in Table Ia (for unbuffered mode) and Table III (for buffered mode) of the data sheet. The noise voltages shown on the data sheet result from noise generated internally to the AD7714 chip itself – approximately 1.5 microvolts rms at a 10 Hz sample rate and Gain of 1. The additional circuitry attached to the inputs of the chip contributes additional noise, effectively doubling the noise at low gains. Our own measurements of the rms noise show that it is increased to approximately 2.7 microvoltes at a 10 Hz sample rate and Gain of 1. The noise contribution of the additional circuitry diminishes at greater gains so that the noise figure is dominated by the internally generated noise.

Our own measurements of the 24-7 Wildcard Board's output noise are shown in the following table. Each cell of the table below was calculated by first performing a self calibration and then averaging 100 samples in bipolar mode at 10 Hz. Three sets of measurements were taken for each channel at each gain and the results averaged.

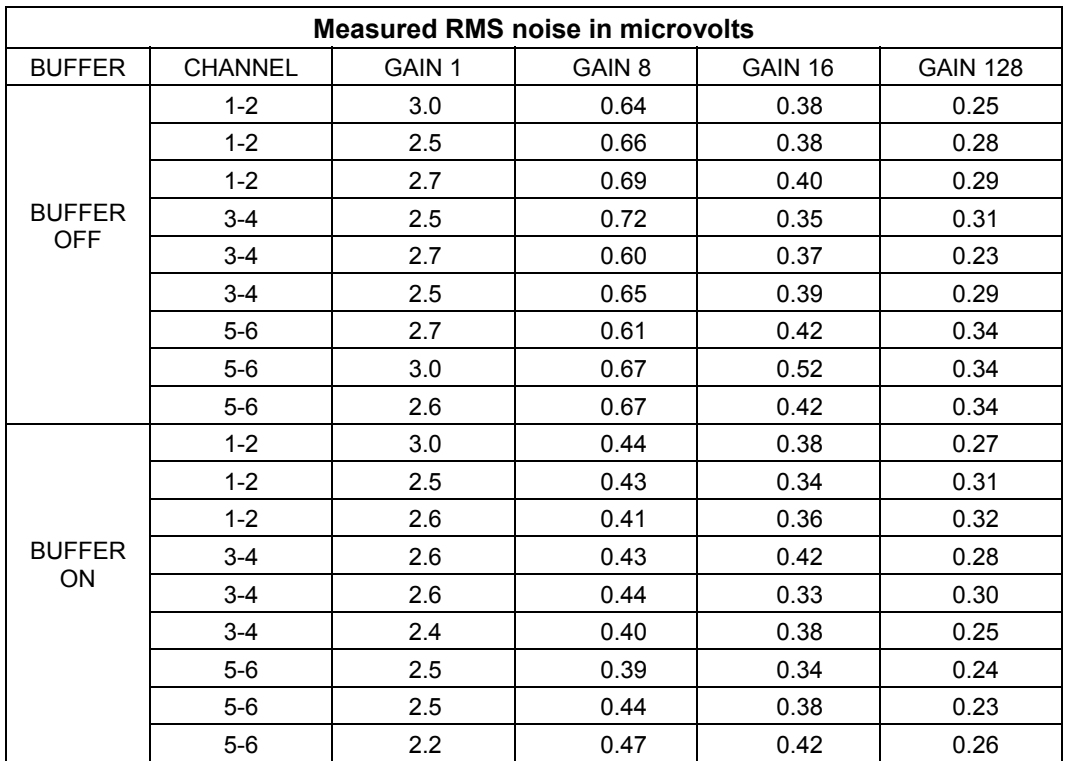

It should be noted that chip's data sheet defines noise and resolution using rms noise voltages, not peak-to-peak output noise numbers. Peak-to-peak noise numbers can be up to 6.6 times the rms numbers while effective resolution numbers based on peakto-peak noise can be 2.5 bits below the effective resolution based on rms noise as quoted in the data sheet's tables.

#### Module Select Jumpers

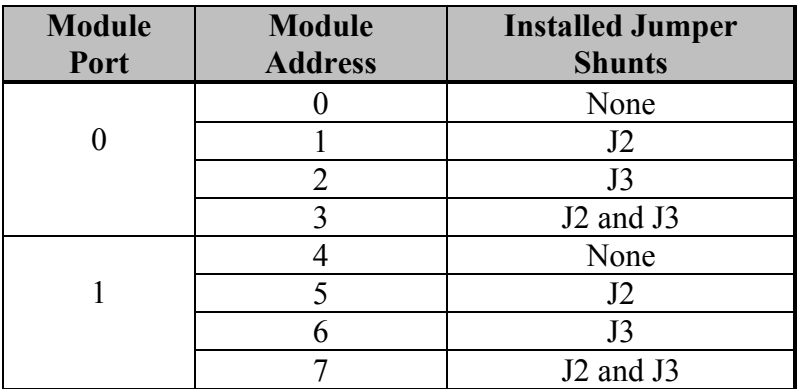

#### **Table 2: Jumper Settings and Associated Addresses**

The Module Select Jumpers, labeled J2 and J3, select a 2-bit code that sets a unique address (0-7) on the module port of the Module Carrier Board. Each module port on the Module Carrier Board can accommodate up to 4 modules. Module Port 0 on the Module Carrier Board provides access to modules 0-3 while Module Port 1 provides access to modules 4-7. Two modules on the same port cannot have the same address (jumper settings). Table 2 shows the possible jumper settings and the corresponding addresses.

#### Tips For Measuring Small Voltages

When measuring small voltages with the 24-Bit A/D Module you should use twisted pairs of wires between the signals and the analog inputs of the Module. Try to keep the wires as short as possible to reduce the noise that will be coupled into the A/D converter. You should also be aware of the thermocouple effect that can add microvolts of temperature dependent offset to a signal. It is difficult to completely prevent thermocouple effects, but a few precautions can minimize them. Whenever possible use twisted pair wires of the same type extending from the voltage to be measured and terminated at the field I/O connector.

To accurately measure small voltages, use the System Offset Calibration. The different calibration options will be covered in detail in the Software Section. The System Offset Calibration requires you to short the field inputs of the module together (at the sensor) during the calibration sequence to remove any offsets between the field inputs of the module and the inputs of the A/D Converter. Offsets can be as great as 100 microvolts if a System Offset Calibration is not preformed.

## **Software**

The following section describes the high-level software routines that initialize, calibrate, configure, and command the 24/7 Data Acquisition Module. Once the 24/7 Data Acquisition Module is commanded to start converting, it continually samples and converts at a fixed rate. You can read the output once or store each sequential conversion to a memory buffer. Only one channel is sampled at a time; selecting a new channel requires restarting a conversion.

The software routines use global variables to store the current module and channel information. Thus all of the 24/7 Data Acquisition Module software routines are non-re-entrant and only a single task in a multitasking application can use a 24/7 Data Acquisition Module.

Please take time to read through the example programs. The examples illustrate how to effectively use the pre-coded software drivers. Many subtleties involved with using the 24/7 Data Acquisition Module are highlighted in the example code.

The following steps and corresponding routines are required to obtain a sample from the 24/7 Data Acquisition Module:

- 1. Initialize the 24/7 Data Acquisition Module using Init\_AD24.
- 2. Specify the reference voltage by calling Use\_Onboard\_Ref or Use External Ref.
- 3. Calibrate, configure, and start converting samples from a channel with Start Conversion.
- 4. Get one or more samples by executing AD24 Sample or AD24 Multiple.

Each step is described in detail in the next four sections.

#### Initializing the 24/7 Data Acquisition Module

To initialize the 24/7 Data Acquisition Module, call Init\_AD24. This configures the module for communication via the QED Board's Serial Peripheral Interface (SPI), starts the QED Board's Timeslicer, and performs a reset (Reset\_AD24) that disconnects all of the analog inputs from the AD7714 and resets its digital filter, analog modulator, and registers.

### Specifying The Reference Voltage

Once the module is initialized, you must choose what type of reference voltage to use. To use the on-board 2.5 V reference voltage, simply call Use Onboard Ref and make sure the jumper shunt on J1 is not installed. If an external reference voltage is required, connect the reference voltage to FDREF+ (pin 9 on H2) and FDREF- (pin 11 on H2) and call Use External Ref. These two routines connect the specified reference voltage to the reference input on the analog to digital converter. Be sure to only use 1.0 to 2.5 volts as an external reference voltage and be sure that FDREF+ is more positive with respect to FDREF-.

## Starting A Conversion

After you initialize the 24/7 Data Acquisition Module and specify the reference voltage, you can calibrate, configure, and start converting samples using Start Conversion. An alternative routine, Start Conv With Values, allows you to forgo the calibration process and use already determined calibration coefficients instead. Each of these routines are discussed in turn.

## **Calibrating and Starting a Conversion**

To use any of the channels listed in Table 1, the channel must first be calibrated. You should also perform a calibration whenever the temperature or supply voltage changes significantly, or whenever you change the gain, sample frequency, or polarity options. Start\_Conversion calibrates the analog to digital converter with the specified options and calibration type and initiates continuous sampling and conversion. Start\_Conversion requires seven parameters to configure the sample frequency, gain, calibration type, polarity, resolution, burnout current option, and channel: each of which is discussed in detail in the following paragraphs. Start Conversion also performs extensive error checking on each parameter to ensure that each option is valid. Table 3 lists the possible error codes returned by Start Conversion.

| <b>Error Code</b> | <b>Description</b>                    |  |  |
|-------------------|---------------------------------------|--|--|
| - 1               | <b>Start Conversion Successful</b>    |  |  |
|                   | <b>Invalid Gain</b>                   |  |  |
|                   | <b>Invalid Frequency</b>              |  |  |
| 3                 | <b>Invalid Calibration Type</b>       |  |  |
|                   | <b>Invalid Channel</b>                |  |  |
|                   | Invalid Synchronization Option        |  |  |
|                   | <b>Invalid Burnout Current Option</b> |  |  |
|                   | <b>Invalid Resolution</b>             |  |  |
|                   | <b>Invalid Polarity</b>               |  |  |
|                   | <b>Timeout Error</b>                  |  |  |

**Table 3: Error Codes Returned By Start Conversion**

### **Starting A Conversion with Predetermined Calibration Coefficients**

Once you calibrate a channel using Start Conversion, you do not have to repeat the calibration unless the temperature or power supply voltage changes. To start a conversion without a calibration use Start\_Conv\_With\_Values. This routine allows you to quickly switch back and forth between channels without recalibrating the channel each time. Start Conv\_With\_Values requires nine parameters: the full scale calibration values, zero scale calibration values, sample

frequency, gain, polarity, resolution, burnout current option, synchronization option, and channel.

To call Start\_Conv\_With\_Values you need valid calibration coefficients. You can obtain these coefficients by calling Read Zero Cal and Read\_FS\_Cal *after* Start\_Conversion is called. Be sure to save *all* seven parameters that specify the channel information (such as the gain, resolution, and sample frequency) along with the calibration values. See the example program in the Example Code Section for an example application using Start Conv With Values to obtain and store 10 samples to an array from four channels.

No error checking is done in Start\_Conv\_With\_Values to minimize the time required to switch from one channel to another and because error checking would already have been done by Start Conversion.

The following sections describe the parameters required by Start\_Conversion and Start Conv With Values.

#### Calibration Options

The calibration option is only required by Start Conversion and not by Start Conv With Values. The 24/7 Data Acquisition Module has two basic calibration options, a self calibration and a system calibration. A self calibration performs a calibration that sets the analog to digital converter's zero point and gain by internally shorting its inputs. A system calibration performs the same calculations as a self calibration but uses voltages at the analog field inputs for the zero and full scale points. All together there are seven calibration options that are variations on a self or system calibration.

Figure 2 displays the different calibration options and their relationship to the two different calibration types. The left side of the figure shows the four different types of self calibration options while the right side shows the three different types of system calibration options. The bottom level contains the four basic calibration options while the next level shows the higher-level calibration options that simply call the basic calibration options in different ways.

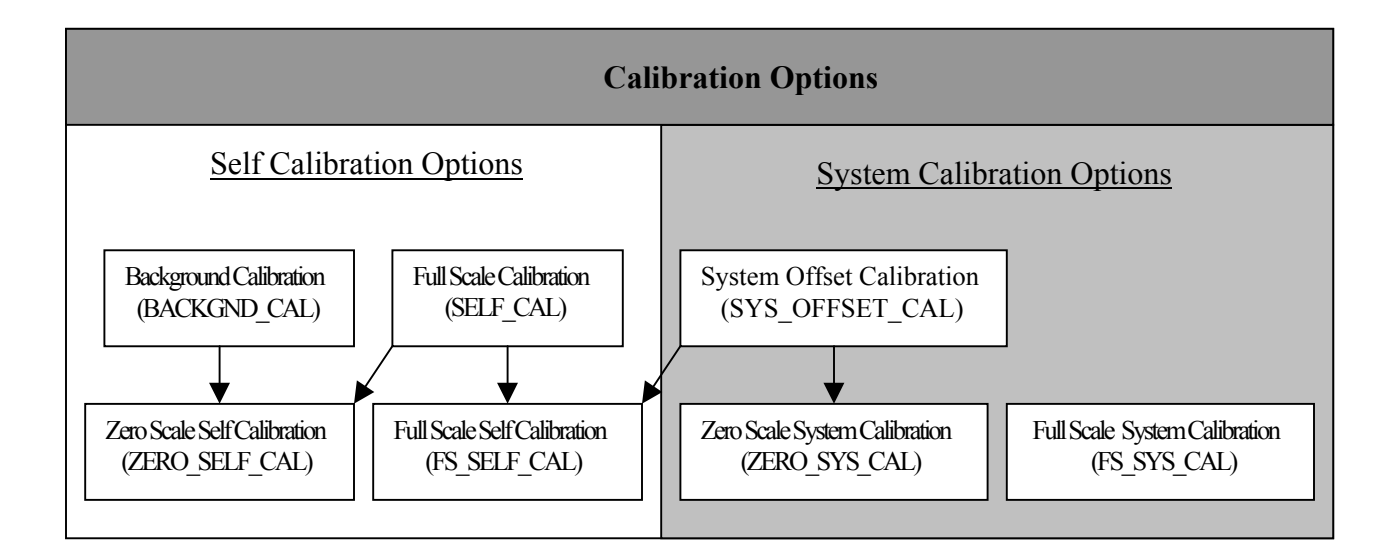

## **Figure 2: Graphical Representation of the Different Calibration Options**

Table 4 shows a summary of the calibration options and the associated constants that you must pass to Start\_Conversion as well as their execution times. Each calibration option is discussed in the following sections.

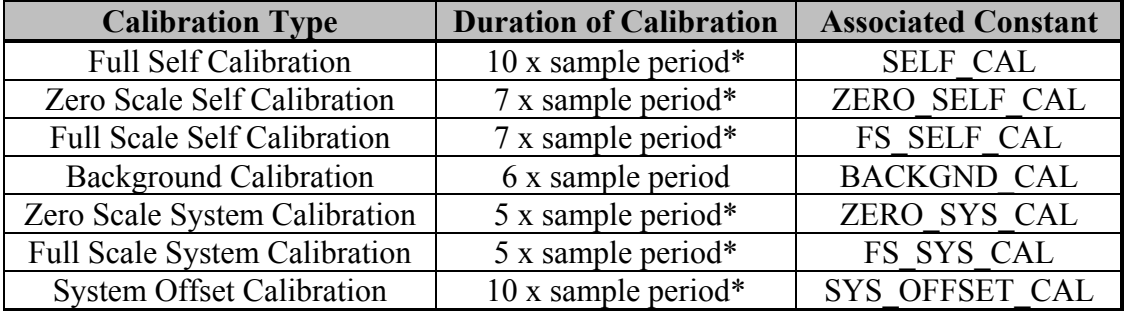

\*The duration of the calibration operations are rounded up from the times listed in Table XI of the data sheet to account for the pipe line delay as specified in the data sheet.

#### **Table 4: Calibration Options and Their Duration**

#### **Self Calibration Options**

A self calibration sets the analog to digital converters zero point and gain by internally shorting its inputs. A *Full Self Calibration* performs both *Zero Scale Self Calibration*, that sets the analog to digital converter's zero point, and a *Full Scale Self Calibration*, that sets the analog to digital converter's gain. Either of these, a *Zero Scale Self Calibration* or a *Full Scale Self Calibration*, may also be performed separately from a *Full Self Calibration*. However, a *Full Scale Self Calibration* should not be performed unless the analog to digital converter has valid zero-scale coefficients. The zero-scale coefficients are loaded by calling Start Conv With Values, performing a *Full Self Calibration*, or performing a *Zero Scale Self Calibration*. You can perform a self-calibration in separate steps after a *Full Self Calibration* for additional offset or gain calibrations. Calibrating one of the parameters, either offset or gain, does not affect the other parameter.

A *Background Calibration* interleaves the calibration procedure with the normal conversion sequence. In background calibration mode, the analog to digital converter provides continuous zero-scale self-calibrations; it does not provide any full-scale calibrations. When invoked, the background calibration mode performs a *Zero Scale Self Calibration* after every sample, reducing the sampling frequency by a factor of six. Its advantage is that the analog to digital converter is continually performing offset calibrations and automatically updating its zero-scale calibration coefficients. As a result, the effects of temperature drift, supply sensitivity, and time drift on zero-scale errors are automatically removed. Because the background calibration does not perform full-scale calibrations, a *Full Self Calibration* should be performed before starting a background calibration. Removal of the offset drift in this mode leaves gain drift as the only source of error not removed. Typical gain

drift with temperature is 0.2 ppm/degree C. The synchronization option discussed below should not be used when a *Background Calibration* is operating.

### **System Calibration Options**

A system calibration performs the same calculations as a self calibration but uses voltages at the analog field inputs for the zero and full scale points. Full system calibration requires a two-step process, a *Zero Scale System Calibration* followed by a *Full Scale System Calibration*. A *Full Scale System Calibration* should not be performed unless the analog to digital converter has valid zero-scale coefficients. The zero-scale coefficients are loaded by calling Start\_Conv\_With\_Values or by performing a *Zero Scale System Calibration*. The input voltages used for both system calibrations must be applied to the 24/7 Data Acquisition Module before the calibration is initiated and remain stable until the calibration is complete. In unipolar mode, the system calibration is performed between the two endpoints of the transfer function; in the bipolar mode, it is preformed between midscale (zero differential voltage) and positive full scale. You can perform a system-calibration in separate steps for additional offset or gain calibrations. Calibrating one of the parameters, either offset or gain, does not affect the other parameter.

The *System Offset Calibration* is a variation of both the system calibration and selfcalibration. In this case, the zero-scale point is determined with a *Zero Scale System Calibration* and the full-scale calibration is performed with a *Full Scale Self Calibration*. The zero-scale point must be applied to the analog field inputs before the calibration is initiated and remain stable until the calibration is complete.

Whenever you use a system calibration mode, there are limits on how much the offset and span can be adjusted. The positive full-scale calibration limit is  $> 1.05$  x VREF/GAIN. This allows the input range to go 5% above the nominal range so that the digital to analog converter will still operate correctly with a positive full-scale voltage beyond the nominal. For more information on span and offset limits, see page 25 of the data sheet.

### Frequency Option

The 24/7 Data Acquisition Module supports a wide range of sample frequencies from 4.8 Hz to over 1.01 kHz. The sample frequency is specified as an integer (*frequency integer* in this document) from 19 to 4000 to Start\_Conversion or Start Conv With Values. Equation 2 shows the relationship between the frequency integer and the sample frequency and Table 5 lists some of the available sample frequencies.

SampleFrequency(
$$
Hz
$$
) =  $\frac{2457600 \, Hz}{128 * n} = \frac{19200}{n}$ 

where n is the frequency integer whose value ranges from  $19 - 4000$ 

## **Equation 2: Calculation of the Sample Frequency from the Frequency Integer**

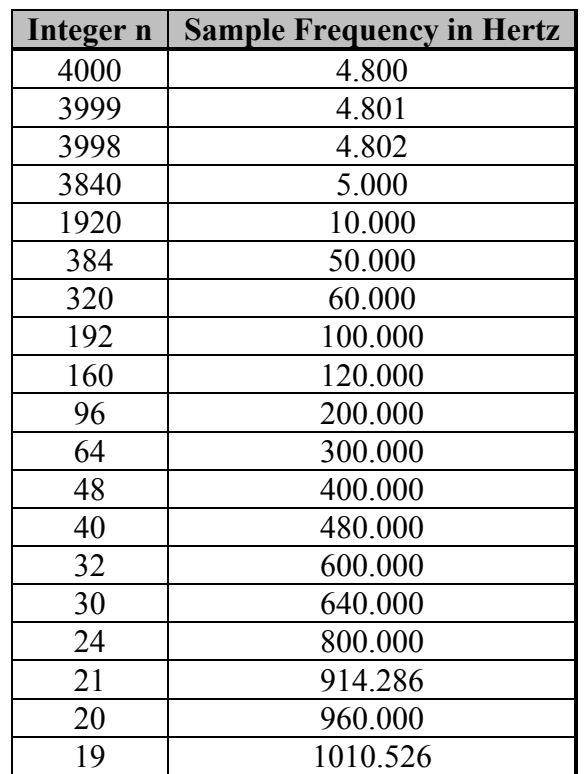

The sample period is equal to one over the sample frequency.

**Table 5: Some available sample frequencies. You may set the integer** *n* **to any value from 19 to 4000.**

Changing the sampling frequency as well as the gain impacts resolution. Table 6, taken from the manufacturers datasheet, shows the effect of the sampling frequency and gain on the effective resolution.

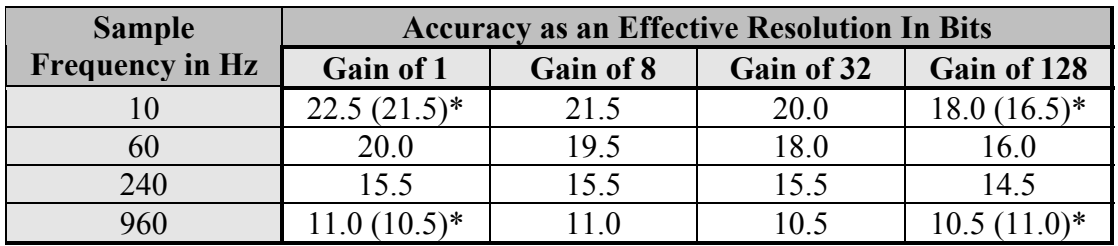

\* Values in parentheses indicate our own measurements of the effective resolution.

#### **Table 6: Effect of Gain and Sample Frequency on Effective Resolution**

In Table 6, the sample frequencies are rounded to the nearest whole number and values in parentheses indicate our own measurements of the effective resolution. The analog to digital converter internally adds approximately  $1 \mu V$  of noise on its analog inputs. This limits the accuracy of the converter at different sample frequencies. The table shows that the other components on the module (including the analog switches and protection circuitry) add an additional  $1 \mu V$  of noise to the analog to digital converter.

The 24/7 Data Acquisition Module has a built in low pass filter that has a first notch filter frequency equal to the sample frequency and a –3dB frequency equal to about one quarter of the sample frequency (0.262 x sample frequency). At the sample frequency and integer multiples of the sample frequency, the filter attenuates input signals by more than 100 dB. For example, if 10 Hz is used as the sample frequency, there will be notches at 50 Hz and 60 Hz that will significantly attenuate all differential and common-mode noise.

### Gain Options

The gain option is specified as a constant to Start Conversion or Start\_Conv\_With\_Values. Valid constants are GAIN\_1, GAIN\_2, GAIN\_4, GAIN 8, GAIN 16, GAIN 32, GAIN 64, or GAIN 128. Saturation will occur if the absolute value of the input signal multiplied by the gain is greater than 2.5 volts.

### Bipolar/Unipolar Option

Passing the UNIPOLAR or BIPOLAR constant to Start Conversion or Start Conv With Values sets the polarity option for the module. The 24/7 Data Acquisition Module accepts either unipolar or bipolar input voltage ranges. Bipolar input ranges do not imply that the part can handle negative voltages below – 20 mV on its analog inputs! The input channels are arranged in pairs with an Analog In  $+$  and Analog In  $-$ . As a result, the voltage to which the unipolar and bipolar signals on the Analog In  $+$  input are referenced is the voltage on the respective Analog In - input. For example, if Analog In – is  $+2.5$  V and the module is configured for unipolar operation with a gain of 2 and a reference voltage of +2.5 V, the input voltage range on the Analog In + input is  $+2.5$  V to  $+3.75$  V. If Analog In  $-$  is  $+2.5$  V and the module is configured for bipolar mode with a gain of 2 and a reference voltage of  $+2.5$  V, the analog input range on the Analog In  $+$  input is  $+1.25$ V to  $+3.75$  V (i.e., 2.5 V  $+/- 1.25$  V).

### Resolution Option

The 24/7 Data Acquisition Module has two resolution settings: 16 and 24 bit. The 16 bit resolution option is used when the constant WORD\_16BIT is passed to Start Conversion or Start Conv With Values. The 24 bit option is used when the constant WORD\_24BIT is passed to Start\_Conversion or Start Conv With Values. Changing the resolution only changes the data size; it does not affect the conversion process.

## Burnout Current Option

The analog to digital converter contains two 1  $\mu$ A currents, one source current from the analog power supply to the current Analog In  $+$  and one sink from Analog In  $-$  to analog ground. The currents are either both on or both off depending on the constant, BO\_ON or BO\_OFF, that is passed to Start\_Conversion or Start Conv With Values. You can use these currents to see if a transducer has burned out or gone open-circuit before attempting to take measurements on that channel. If the transducer becomes an open-circuit with the burnout currents on, the input voltage will be measured as full scale. If the transducer becomes a short circuit with the burnout currents on, the input voltage will be measured as zero.

## Synchronization Option

The synchronization option allows you to reset the modulator and the digital filter of the analog to digital converter without affecting any other settings such as gain, channel, polarity, or calibration values. This allows conversions to be started at a precisely known time. To start a synchronous conversion, pass FSYNC\_ON to Start Conv With Values or call Sync, which synchronizes the conversion through a hardware pin. A valid sample will be available 3 sample periods (3/sample frequency) later. For example, if the sample frequency is 10 Hz, the channel has already been calibrated, and Sync is called, the next sample will be available after 300 ms (3 / 10 Hz). The synchronization option should not be used when a Background Calibration is operating.

## Channel Option

Table 1 lists the options available for channel selection.

## Obtaining A Sample

Once the 24/7 Data Acquisition Module has been initialized, calibrated, and configured, you can take one or more samples using AD24\_Sample or AD24 Multiple. Irrespective of the resolution option chosen, the samples are returned as 32-bit (4 byte) values. AD24\_Sample acquires a single sample by polling the analog to digital converter. If a sample is not available within a timeout period, an error is returned. The timeout period is calculated by Equation 3.

*SampleFrequency TimeslicePeriod Timeout*(*TimesliceCounts*) =  $\frac{NumberOf Samples + California}{{SampleFrequency * TimeslicePeriod}}$ 

## **Equation 3: Calculation of the Timout Value**

The calibration delay is based on the calibration option and is listed in Table 4 as the "Duration of Calibration". The timeout period allowed is always great enough to

account for the filter settling time (pipeline delay) after a channel is changed. If a timeout occurs, the timeout error flag is placed in the least significant byte of the returned 32-bit value. A 32-bit value is used to allow an error flag to be returned with data regardless of the resolution (16 or 24 bits). See Figure 3 for a diagram of the data format.

#### WWWWWWWW XXXXXXXX YYYYYYYY ZZZZZZZZ

#### **Figure 3: 32 Bit Value Returned By AD24\_Sample**

For a16 bit sample, WWWWWWWW is the most significant byte, XXXXXXXX is the least significant byte, YYYYYYYY is 0, and ZZZZZZZZ is the timeout flag. For a 24 bit sample, WWWWWWWW is the most significant byte, XXXXXXXX is the next significant byte, YYYYYYYY is the least significant byte, and ZZZZZZZZ is the timeout flag.

To obtain multiple samples, you can use AD24\_Multiple. This routine acquires up to 8192 samples and stores the samples as sequential 32 bit values in memory within a timeout period or a false flag is returned. This routine sets up an interrupt service routine to obtain the multiple samples. The interrupt service routine (ISR) runs at more than twice the sample frequency to eliminate clock variations between the 24/7 Data Acquisition Module and QED Board and to guarantee that a sample is not missed even if the ISR is delayed up to 1/2 a sample period (or one full ISR period). Equation 4 shows how the ISR period is calculated.

$$
ISRPeriod = \frac{SamplePeriod - InterruptLatencyDelay}{2}
$$

#### **Equation 4: Calculation of the ISR Period**

The interrupt latency delay is composed of 200  $\mu$ s for the time to update the analog to digital converter's data register with sample values, 10 µs of interrupt latency delay, and 50 µs to read the data ready line when the ISR is entered. You can also use this equation to calculate the maximum time the ISR can be delayed or the SPI used without missing a sample. The 24/7 Data Acquisition Module uses the SPI to communicate with the QED Board. You can create other tasks or routines that use the SPI as long as they do not use the SPI longer than one ISR period. For example to guarantee that a sample is not missed at a sample rate of 10 Hz, the maximum time another interrupt can take or routine can use the SPI is approximately 50 ms  $(0.04987 = ((1/10) - 0.00026) / 2)$ .

## **C Example Listing**

```
#include </mosaic/allqed.h>
#include "library.c"
//------------------------------------------------------------------
// Example 1
//------------------------------------------------------------------
// This first sample routine demonstrates how to use Init AD24,
// Use Onboard Ref, Start Conversion, and AD24 Sample. This routine
// takes 1 differential 2\overline{4}-bit bipolar sample at 10 Hz with a gain
// of 1 and the burnout options turned off and prints it out. If an
// invalid option is specified or if a timeout occurs, an error flag
// is returned. Error flags are:
// INVALID GAIN = 1, INVALID FREQ = 2, INVALID CAL = 3,
// INVALID CHANNEL = 4, INVALID FSYNC = 5, INVALID BO = 6,
// INVALID SIZE = 7, INVALID POLARITY = 8, TIMEOUT ERROR = 9
int Sample_Routine ( void )
{
 int flaq = 0;
  ulong sample;
  float result;
  if( Init_AD24( MODULE0) ) // 24/7 Data Acquisition Module
 { // is first module on the stack
Use Onboard Ref(); \vert // Use on-board reference
   // Start Conversion must be called before getting a sample!
   flag = Start Conversion ( SELF CAL,
                             1920, // 10 Hz -> 19200/10=1920
                             GAIN_1,
                             BIPOLAR,
                            WORD 24BIT, // 24 bit resolution
                             BO_OFF,
                            CH^-0 1 );
   if( flag == -1 )
     {
 sample = AD24_Sample(); // Get sample
 if( sample != TIMEOUT_ERROR ) // If no timeout occurred
 {
        // Divide by 256 to remove timeout flag & convert to 24 bits
        // Subtract 8388608 (2^23) to remove the bipolar offset
        // Multiply by (5.00+/-0.01)/(2^24) to convert to volts
       // 5.00+/-0.01 is obtained by multiplying the reference
        // voltage by 2; i.e. (2.500+/-0.005)*2
        // Divide result by the gain for gains greater than 1
        // for example: for a gain of 8 divide result by 8
       // DO NOT DIVIDE BY GAIN 8! GAIN 8 != 8!
        result=(float)((sample/256)-8388608)*(0.0000002980);
        printf("\nResult = %2.4f \n",result);
      }
    }
   }
  return(flag);
}
```

```
//------------------------------------------------------------------
// Example 2
//------------------------------------------------------------------
// This second sample routine demonstrates how to use AD24 Multiple.
// This routine takes 10 samples from a single channel at \overline{10} hz and
// stores the samples to the pad area. Returns –1 if successful, 0
// if an invalid module number was passed to Init AD24, returns 1-9
// if an invalid calibration coefficient was passed to
// Start Conversion.
int Sample_Routine2 ( void )
{
 int flag = 0;
 EXTENDED ADDR pad buffer; // 88 byte buffer in common RAM
 pad buffer.sixteen bit.page16 = 0x00;
 pad_buffer.sixteen_bit.addr16 = 0x8b24;
  if( Init_AD24( MODULE0 ) ) // 24/7 Data Acquisition Module
                                  // is first module on the stack
   {
   Use Onboard Ref(); // Use on-board reference
   // Start Conversion must be called before getting a sample!
    flag = Start Conversion ( SELF CAL,
                              1920, // 10 Hz -> 19200/10=1920
                              GAIN_1,
                              BIPOLAR,
                             WORD 24BIT, // 24 bit resolution
                              BO_OFF,
                             CH^-0 1 );
   if( flag == -1 ) \frac{1}{2} Start Conversion was successful
     {
      // Get 10 samples, store to RAM
      // The values raw conversion values can be shown by typing:
      // pad 40 dump
      // The values can be read from memory by using: FetchLong()
     flag = AD24 Multiple( 10, pad buffer.addr32 );
    }
  }
  return(flag);
}
//------------------------------------------------------------------
// Example 3
//------------------------------------------------------------------
// The final example shows how to read 4 different channels at a
// fixed sample rate without performing a calibration before each
// sample and without using interrupts. This example performs a
// Self Calibration on each channel, reads the calibration
// coefficients using Read FS Cal() and Read Zero Cal(), stores the
// calibration coefficients into a structure, loads the 24-Bit A/D
// with the stored calibration coefficients using
// Start Conv With Values(), periodically samples each channel using
```
24/7 Data Acquisition Module 20

```
// AD24 Sample NP(), and finally stores the samples into an array.
#define CHO 0 0 // Constants for channels 0 - 3<br>#define CH1 1
#define CH1 1<br>#define CH2 2
#define CH2 2
#define CH3 3
#define SAMPLE_FREQ 320 // Constant corresponding to 60 hz
 // 19200 / 60 = 320 [See Table 5]
#define NUM_SAMPLES 40 // Total number of samples:
 // 10 samples for 4 channels
#define NUM_CHANNELS 4 // Num channels we are sampling
// Declare an array for samples & allocate memory for the samples
// from 4 sensors; each sample is 4 bytes.
ulong ad24 data[NUM_SAMPLES/NUM_CHANNELS][NUM_CHANNELS];
typedef struct \frac{1}{2} // Config options for each channel
{
 ulong ad_zero_cal; // 24-bit zero sacle cal val
ulong ad fs cal; \frac{1}{24-bit} full scale cal val
int ad freq int; \frac{1}{2} Frequency Integer 19 - 4000.
 char ad_gain; // Gain 1 to 128.
 char ad_polarity; // Bipolar or Unipolar mode.
 char ad_res; // Resolution: 16-bit or 24-bit.
char ad bo; \frac{1}{2} // Burn out current on/off
char ad fsync; \frac{1}{2} // Sync on/off.
 char ad_ch; // Channel.
} AD_CHANNEL;
typedef struct \frac{1}{2} // Global structure.
{
 AD CHANNEL ch0;
 AD CHANNEL ch1;
 AD CHANNEL ch2;
 AD CHANNEL ch3;
 char current_channel; // Current channel being used.
 int index; // Index into data array
} AD_INFO;
AD INFO ad24 struct; \frac{1}{2} // Declare a global instance of
the
                              // structure.
// Perform a Full Self Calibration on channel 0-1 for bipolar, unity
// gain, 60 Hz operation and get calibration coefficients.
// Initialize channel 0 of my struct with calibration coefficients
// and settings.
int Init_CH0 ( void )
{
  int flag;
 flag = Start Conversion( SELF CAL, SAMPLE FREQ, GAIN 1, BIPOLAR,
                      WORD 24BIT, BO OFF, CH 0 1 );
 if( flag == -1 )
  {
   ad24 struct.ch0.ad freq int = SAMPLE FREQ;
```
24/7 Data Acquisition Module 21

```
ad24 struct.ch0.ad gain = GAIN 1;
   ad24<sup>-</sup>struct.ch0.ad<sup>-</sup>polarity = BIPOLAR;
ad24_struct.ch0.ad_res = WORD_24BIT;
ad24_struct.ch0.ad_bo = BO_OFF;
ad24 struct.ch0.ad fsync = FSYNC OFF;
ad24 struct.ch0.ad ch = CH_0_1;ad24 struct.ch0.ad zero cal = Read Zero Cal();
   ad24 struct.ch0.ad fs cal = Read FS Cal();
   }
  return(flag);
}
// Perform a Full Self Calibration on channel 2-3 for bipolar, unity
// gain, 60 Hz operation and get calibration coefficients.
// Initialize channel 1 of my struct with calibration coefficients
// and settings.
int Init_CH1 ( void )
{
  int flag;
 flag = Start Conversion ( SELF CAL, SAMPLE FREQ, GAIN 1, BIPOLAR,
                          WORD 24BIT, BO OFF, CH 2 3 );
 if( flag == -1 )
\{ad24 struct.ch1.ad freq int = SAMPLE FREQ;
   ad24 struct.ch1.ad gain = GAIN 1;
   ad24 struct.ch1.ad polarity = BIPOLAR;
ad24_struct.ch1.ad_res = WORD_24BIT;
ad24 struct.ch1.ad bo = BO OFF;
ad24_struct.ch1.ad_fsync = FSYNC_OFF;
ad24_struct.ch1.ad_ch = CH_2_3;ad24 struct.ch1.ad zero cal = Read Zero Cal();
   ad24 struct.ch1.ad fs cal = Read FS Cal();
  }
  return(flag);
}
// Perform a Full Self Calibration on channel 4-5 for bipolar, unity
// gain, 60 Hz operation and get calibration coefficients.
// Initialize channel 2 of my_struct with calibration coefficients
// and settings.
int Init_CH2 ( void )
{
  int flag;
  flag = Start Conversion( SELF CAL, SAMPLE FREQ, GAIN 1, BIPOLAR,
                          WORD 24BIT, BO OFF, CH 4 5 );
 if( flag == -1 )
  \left\{ \right.ad24_struct.ch2.ad_freq_int = SAMPLE FREQ;
   ad24 struct.ch2.ad gain = GAIN 1;
   ad24 struct.ch2.ad polarity = BIPOLAR;
ad24 struct.ch2.ad res = WORD 24BIT;
ad24_struct.ch2.ad_bo = BO_OFF;
   ad24<sup>-</sup>struct.ch2.ad<sup>-</sup>fsync = FSYNC OFF;
```

```
ad24 struct.ch2.ad ch = CH 4 5;
    ad24 struct.ch2.ad zero cal = Read Zero Cal();
    ad24 struct.ch2.ad fs cal = Read FS Cal();
   }
  return(flag);
}
// Perform a Full Self Calibration on channel 6-7 for bipolar, unity
// gain, 60 Hz operation and get calibration coefficients.
// Initialize channel 3 of my_struct with calibration coefficients
// and settings.
int Init_CH3 ( void )
{
  int flag;
  flag = Start Conversion( SELF CAL, SAMPLE FREQ, GAIN 1, BIPOLAR,
                           WORD 24BIT, BO OFF, CH 6 7 );
  if( flag == -1 )
   {
   ad24 struct.ch3.ad freq int = SAMPLE FREQ;
   ad24 struct.ch3.ad gain = GAIN 1;
   ad24 struct.ch3.ad polarity = BIPOLAR;
ad24_struct.ch3.ad_res = WORD_24BIT;
ad24 struct.ch3.ad bo = BO OFF;
ad24 struct.ch3.ad fsync = FSYNC OFF;
   ad24 struct.ch3.ad ch = CH 6 \overline{7};
   ad24 struct.ch3.ad zero cal = Read Zero Cal();
   ad24 struct.ch3.ad fs cal = Read FS Cal();
   }
    return(flag);
}
// This routine loads the 24-Bit A/D with the next set of
// calibration coefficients without performing a calibration.
void Load_Coefficients( int current_ch )
{
 switch( current ch)
\{case CH0: Start Conv With Values( ad24 struct.ch0.ad fs cal,
              ad24 struct.ch0.ad zero cal,
              ad24 struct.ch0.ad freq int,
               ad24_struct.ch0.ad_gain, ad24_struct.ch0.ad_polarity,
              ad24 struct.ch0.ad res, ad24 struct.ch0.ad bo,
              ad24 struct.ch0.ad fsync, ad24 struct.ch0.ad ch );
               break;
    case CH1: Start Conv With Values( ad24 struct.ch1.ad fs cal,
              ad24 struct.ch1.ad zero cal,
              ad24<sup>-</sup>struct.ch1.ad<sup>-freq-int,</sup>
               ad24_struct.ch1.ad_gain, ad24_struct.ch1.ad_polarity,
              ad24 struct.ch1.ad res, ad24 struct.ch1.ad bo,
              ad24 struct.ch1.ad fsync, ad24 struct.ch1.ad ch );
               break;
    case CH2: Start Conv With Values( ad24 struct.ch2.ad fs cal,
              ad24 struct.ch2.ad zero cal,
```

```
ad24 struct.ch2.ad freq int,
               ad24 struct.ch2.ad gain, ad24 struct.ch2.ad polarity,
                ad24_struct.ch2.ad_res, ad24_struct.ch2.ad_bo,
               ad24<sup>-</sup>struct.ch2.ad<sup>-fsync, ad24</sup> struct.ch2.ad ch );
               break;
    case CH3: Start Conv With Values( ad24 struct.ch3.ad fs cal,
              ad24 struct.ch3.ad zero cal,
               ad24 struct.ch3.ad freq int,
               ad24 struct.ch3.ad gain, ad24 struct.ch3.ad polarity,
                ad24_struct.ch3.ad_res, ad24_struct.ch3.ad_bo,
               ad24 struct.ch3.ad fsync, ad24 struct.ch3.ad ch );
                break;
  }
}
// This routine takes one sample, stores it to an array, then starts
// a conversion for the next channel.
void Get_Sample ( void )
{
// Get sample from the 24-Bit A/D, store to array
ad24_data[ad24_struct.index][ad24_struct.current_channel]=AD24_Sample_NP();
   // Increment channel number, did we sample all the channels yet?
  if( ad24 struct.current channel++ >= NUM CHANNELS - 1 )
   {
    // Init channel number to 0, we finished sampling all channels.
   ad24 struct.current channel = 0;
    // Set varible to store next group of data
     ad24_struct.index++;
   }
   // Load coefficients for the next channel
 Load Coefficients ( ad24 struct.current channel );
}
// This routine repeatedly calls Get Sample() every timeslice ticks
// * 5ms. Be sure other tasks do not take longer than
// timeslice ticks * 5ms.
void Execute So Often ( uint num times, ulong timeslice ticks )
{
 ulong target time;
  int i;
  for(i=0;i<num times;i++)
\{target time = TIMESLICE COUNT + timeslice ticks;
   Get Sample();
     do
     {
       Pause();
    } while (TIMESLICE COUNT<target time);
  }
}
// This routine takes 10 samples from 4 sensors at 60 Hz. All of
// the settings for each channel are stored in a global structure.
// All channels must have the same sampling rate!
```

```
int Sample_Routine3 ( void )
{
  int flag;
 flag = Init AD24( MODULE0 );// 24/7 Data Acquisition Module is
                               // the first module on the stack
 Use Onboard Ref(); // Use on-board reference
 ad2\overline{4}_\text{struct.current\_channel} = CH0;// Set ch0 as current channel
 ad24<sup>-</sup>struct.index = 0; \qquad // Init array index number
 // Init structure; Be sure to call Init CHO last since it is the
  // first channel sampled.
  Init_CH3(); Init_CH2(); Init_CH1(); Init_CH0();
  // Get 1 sample every 60 ms. 60 ms is the fastest we can call
 // Get Sample() because the sample rate is 60Hz and the 24-Bit A/D
  // takes 3 clock cycles to obtain a sample when using
 // Start Conv With Values(). This alone is 3/60 or 50 ms. If a
  // full Self-Calibration was performed before each conversion, the
  // fastest rate you could sample one channel would be 10/60 or 167
  // ms. This would amount to 666 ms for 4 channels or 1.5 Hz per
  // channel.
 Execute So Often( NUM SAMPLES, (ulong)12 ); // 12*5ms = 60ms return(flag);
```
}

## **Forth Example Listing**

```
\ ---------------------------------------------------------------------
\ Example 1
\ ---------------------------------------------------------------------
```
hex

FF constant LSB\_MASK  $\setminus$  Constant to isolate 8 least \ significant bits of an integer

```
decimal
```
\ This first sample routine demonstrates how to use Init\_AD24, \ Use\_Onboard\_Ref, Start\_Conversion, and AD24\_Sample. This routine \ takes 1 differential 24-bit bipolar sample at 10 Hz with a gain of 1 \ and the burnout options turned off and prints it out. If an invalid \ option is specified or if a timeout occurs, an error flag is  $\setminus$  returned. Error flags are: INIT ERROR = 0, \ INVALID\_GAIN = 1, INVALID\_FREQ = 2, INVALID\_CAL = 3,<br>\ INVALID\_CHANNEL = 4, INVALID\_FSYNC = 5, INVALID\_BO = \ INVALID\_CHANNEL = 4, INVALID\_FSYNC = 5, INVALID\_BO = 6,<br>\ INVALID\_SIZE = 7, INVALID\_POLARITY = 8, TIMEOUT\_ERROR = INVALID SIZE = 7, INVALID POLARITY = 8, TIMEOUT ERROR = 9 : Sample Routine ( -- flag | flag = success ) false locals{ &flag } MODULE0 Init AD24  $\setminus$  24/7 Data Acquisition Module is \ the first module on the stack if Use Onboard Ref and Decomboard reference SELF\_CAL<br>1920 1920 \ 10 Hz -> 19200 / 10 = 1920 GAIN\_1 BIPOLAR WORD 24BIT  $\setminus$  24 bit resolution BO\_OFF CH\_2\_3 Start\_Conversion  $\qquad \qquad$  This must be called before \ getting a sample to &flag  $&$ flag -1 = if AD24 Sample  $\setminus$  Get sample over LSB MASK AND  $\qquad \qquad$  Just look at 8 LSB of the sample TIMEOUT\_ERROR = not \ Does it equal to timeout flag? if  $\qquad \qquad \setminus$  If no timeout occurred, -8 DSCALE  $\longrightarrow$  Shift sample to get 24 bits<br>  $\longrightarrow$  Convert to volts \ Convert to volts din 8388608 d- dflot \ Subtract off 0x800000 because \ of the bipolar conversion 0.0000002980 f\*  $\qquad \qquad \qquad$  Multiply by (5.00+/-0.01)/(2^24) \ 5.00+/-0.01 is obtained by multiplying the reference \ voltage by 2; i.e. (2.500+/-0.005)\*2 \ 1.0 f/  $\qquad$  \ Divide by the gain if necessary \ DO NOT DIVIDE BY GAIN\_1!

```
\setminus GAIN 1 != 1, GAIN 2 != 2, ...
       f. \overline{f} \overline{f} \overline{f} \overline{f} out result
       true to &flag \setminus Return true
      endif
    endif
  endif
  &flag
;
\ ---------------------------------------------------------------------
\ Example 2
\ ---------------------------------------------------------------------
\ This second sample routine demonstrates how to use AD24_Multiple.
\setminus This routine takes 10 samples from a single channel at \overline{10} hz and
\ stores the samples to the pad area. Returns TRUE if successful,
\ FALSE if a timeout occurred in AD24_Multiple, an invalid calibration
\ coefficient was passed to Start_Conversion, or an invalid module
\ number was passed to Init_AD24.
: Sample Routine2 ( -- flag )
 MODULE0 Init AD24 \qquad \qquad 24/7 Data Acquisition Module is
                                      \ the first module on the stack
  if
   Use Onboard Ref \setminus Use on-board reference
    SELF_CAL
    1920 \ 10 Hz -> 19200 / 10 = 1920
    GAIN_1
   BIPOLAR<br>WORD 24BIT
                                    \setminus 24 bit resolution
   BO OFF
   CH<sup>0</sup>1S<sub>1</sub> = -1 Conversion \qquad \qquad This must be called before
                                      \ getting a sample
   \qquad \qquad if \qquad \qquad If a conversion was
                                      \ successfully started,
    10 pad AD24 Multiple \setminus Get 10 samples, store to pad
    else
                                    \setminus Invalid calibration coefficient
    endif
  else
   FALSE \qquad \qquad \qquad Invalid module number
  endif
;
\ ---------------------------------------------------------------------
\ Example 3
\ ---------------------------------------------------------------------
\ The final sample routine uses the timeslice clock to obtain 10
\ samples from 4 different sensors at 60 Hz without using interrupts.
\ This routine uses a global structure to contain the settings and
\ calibration coefficients of each channel.
0 constant CHO \setminus Constants for channels 0 - 3
```

```
1 constant CH1
2 constant CH2
3 constant CH3
320 constant SAMPLE_FREQ \ freq int corresponding to 60 hz
                                   \ 19200 / 60 = 320 [See Table 5]<br>\ Total number of samples:
40 constant NUM_SAMPLES \begin{array}{c} \sqrt{15200} \sqrt{10} = 320 \sqrt{15} = 120 \end{array}<br>
\begin{array}{c} \sqrt{10} = 320 \sqrt{15} = 120 \end{array}<br>
\begin{array}{c} \sqrt{10} = 320 \sqrt{15} = 120 \end{array} \ 10 samples for 4 channels
4 constant NUM_CHANNELS \ Num channels we are sampling
array: my_data \setminus Declare an array for samples
structure.begin: ad channel \qquad \qquad \setminus Config options for each channel
double-> +ad zero cal \setminus 24-bit zero scale cal val
double-> +ad fs cal \setminus 24-bit full scale cal val
 int-> +ad_freq_int \ Frequency Integer 19 - 4000.
byte-> +ad_gain \setminus Gain 1 to 128.
byte-> +ad polarity \setminus Bipolar or Unipolar mode.
byte-> +ad res \aleph Resolution: 16-bit or 24-bit.
 byte-> +ad_bo \ Burn out current on/off
byte-> +ad_fsync \searrow Sync on/off.
byte-> +ad_ch \qquad \qquad \backslash Channel.
structure.end
structure.begin: ad_info \qquad \qquad \backslash Global structure.
 ad_channel struct-> +ch0
  ad_channel struct-> +ch1
 ad_channel struct-> +ch2
 ad_channel struct-> +ch3
 byte-> +current_channel \ Current channel being used.
 int-> +index \ Index into data array
structure.end
ad_info v.instance: my_struct \ Declare a global instance of
                                    \ the structure in variable area.
: Init CHO ( -- flag )
  \ Perform a Full Self Calibration on channel 0-1 for bipolar, unity
   \ gain, 60 Hz operation and get calibration coefficients. Initialize
  \ channel 0 of my_struct with calibration coefficients and settings.
 SELF CAL 320 GAIN<sup>1</sup> BIPOLAR WORD 24BIT BO OFF CH_0_1
 Start Conversion
 -1 = if
SAMPLE FREQ my struct +ch0 +ad freq int !
GAIN_1 my_struct +ch0 +ad_gain c!
 BIPOLAR my_struct +ch0 +ad_polarity c!
 WORD_24BIT my_struct +ch0 +ad_res c!
BO OFF my struct +ch0 +ad bo c!
FSYNC OFF my struct +ch0 +ad fsync c!
CH_0_1 my_struct +ch0 +ad_ch c!
   Read Zero Cal my struct +ch0 +ad zero cal 2!
   Read FS Cal my struct +ch0 +ad fs cal 2!
    true
  else
   false \qquad \qquad \qquad \qquad \qquad Invalid calibration coefficients CHO
  endif
```
24/7 Data Acquisition Module 28

```
: Init CH1 ( -- flag )
  \ Perform a Full Self Calibration on channel 2-3 for bipolar, unity
  \ gain, 60 Hz operation and get calibration coefficients. Initialize
  \ channel 0 of my_struct with calibration coefficients and settings.
 SELF CAL 320 GAIN 1 BIPOLAR WORD 24BIT BO OFF CH 2 3
 Start Conversion
 -1 = if
   SAMPLE_FREQ my_struct +ch1 +ad_freq_int !
GAIN_1 my_struct +ch1 +ad_gain c!
 BIPOLAR my_struct +ch1 +ad_polarity c!
 WORD_24BIT my_struct +ch1 +ad_res c!
BO OFF my struct +ch1 +ad bo c!
FSYNC OFF my struct +ch1 +ad fsync c!
CH_2_3 my_struct +ch1 +ad_ch c!
   Read Zero Cal my struct +ch1 +ad zero cal 2!
   Read FS Cal my struct +ch1 +ad fs cal 2!
    true
  else
   false \qquad \qquad \qquad \qquad \qquad Invalid calibration coefficients CH1
  endif
;
: Init CH2 ( -- flag )
  \ Perform a Full Self Calibration on channel 4-5 for bipolar, unity
  \ gain, 60 Hz operation and get calibration coefficients. Initialize
  \ channel 0 of my_struct with calibration coefficients and settings.
 SELF CAL 320 GAIN 1 BIPOLAR WORD 24BIT BO OFF CH 4 5
 Start Conversion
 -1 =if<br>SAMPLE_FREQ
                     my struct +ch2 +ad freq int !
GAIN 1 my struct +ch2 +ad gain c!
 BIPOLAR my_struct +ch2 +ad_polarity c!
 WORD_24BIT my_struct +ch2 +ad_res c!
BO_OFF my_struct +ch2 +ad_bo c!
FSYNC OFF my struct +ch2 +ad fsync c!
CH 4 5 my struct +ch2 +ad ch c!
   Read Zero Cal my struct +ch2 +ad zero cal 2!
    Read_FS_Cal my_struct +ch2 +ad_fs_cal 2!
    true
  else
   false \qquad \qquad \qquad \qquad \qquad Invalid calibration coefficients CH2
  endif
;
: Init CH3 ( -- flag )
  \ Perform a Full Self Calibration on channel 6-7 for bipolar, unity
  \ gain, 60 Hz operation and get calibration coefficients. Initialize
  \ channel 0 of my_struct with calibration coefficients and settings.
 SELF CAL 320 GAIN 1 BIPOLAR WORD 24BIT BO OFF CH 6 7
 Start Conversion
 -1 = if
   SAMPLE FREQ my struct +ch3 +ad freq int !
```
;

```
GAIN 1 my struct +ch3 +ad gain c!
 BIPOLAR my_struct +ch3 +ad_polarity c!
 WORD_24BIT my_struct +ch3 +ad_res c!
BO_OFF my_struct +ch3 +ad_bo c!
FSYNC OFF my struct +ch3 +ad fsync c!
CH 6 7 my struct +ch3 +ad ch c!
  Read Zero Cal my struct +ch3 +ad zero cal 2!
  Read FS Cal my struct +ch3 +ad fs cal 2!
   true
  else
   false \ Invalid calibration coefficients CH3
  endif
```
: Do So Often (word xcfa \ ud -- | ud is in ticks of timeslice clock)

\ This word calls another routine periodically, with a fixed time \ interval between calls of ud ticks of the timeslicer clock. The \ routine is designated by word.xcfa and it should return only a flag \ on the stack. If the flag is true it will continue to be repeatedly \ executed; as soon as it returns with a false flag this routine stops \ calling it and returns immediately. The word.xcfa is called at times \ 0, ud, 2\*ud, 3\*ud, etc.. measured in units of timeslicer clock ticks.

\ If the execution time of word.xcfa is greater than ud ticks of the \ timeslicer then it is just repeatedly called as rapidly as possible. \ With a 5 msec timeslicer period the interval between calls can be up \ to 248 days with a resolution of 5 msec. Because we depend on the \ timeslicer clock that clock should not be stopped or reset while this \ routine is running. To prevent unnoticed rollover if this routine is \ interrupted by another task, the other task should not take longer \ than 248 days; that is, control must return to this routine at least \ once every 248 days. Also word.xcfa should not take longer than 248 \ days to execute either. That should generally not be a problem.

\ If another task has control when ud ticks are done and it is time to \ call word.xcfa then the call to word.xcfa will be delayed until this \ routine regains control. However, as long as the other routine and \ the word.xcfa routine together don't take longer than ud then all \ subsequent timing will still occur at integer multiples of ud; there \ is no cumulative timing error.

\ There is a PAUSE which may be removed if you don't want any other \ tasks to have a chance at machine time.

locals{ d&time interval x&word xcfa | d&target time d&start time d&elapsed\_time } timeslice.count 20 to d&start time \ get the start time begin d&time\_interval to d&target\_time x&word\_xcfa execute \ execute the user's word while  $\wedge$  we stop repetitively calling the user's word \ when it returns with a false flag \ D&Target.Time and D&Elapsed.Time are measured from D&Start.Time begin

;

```
pause
     timeslice.count 2@ 2dup
     d&start_time d- to d&elapsed_time to d&start_time
     d&elapsed_time d&target_time
     div<while \wedge We readjust the start and target times to maximize
                 \ the time available to other tasks before we
                 \ experience a rollover. This way the rollover
                 \ horizon is always pushed out to the maximum count.
     d&target time d&elapsed time d- to d&target time
    repeat
    d&start_time d&target_time d+ d&elapsed_time d- to d&start_time
  repeat
;
\ This routine takes one sample, stores it to an array, then starts a
\ conversion for the next channel.
: Get Sample ( -- flag | done? )
my_struct +current_channel c@ \ Get current channel
my struct +index \qquad \qquad \oplus \qquad \qquad \qquad Get current index
locals{ &index &ch | x&struct base }
 AD24 Sample NP \setminus Get sample from a/d
  &index &ch my_data 2! \ Store to array
  &ch 1 + NUM_CHANNELS <
  if
    &ch 1 + \ Increment channel number
    dup
    my_struct +current_channel c! \ Store to structure
   to &ch \overline{\phantom{a}} to \overline{\phantom{a}} and \overline{\phantom{a}} store to local
  else
   0 my_struct +current_channel c! \ Roll over channel
   0 to &ch \setminus Roll over local
   \deltaindex 1 + my struct +index ! \setminus Increment index
  endif
 my struct &ch ad channel * xn+ \setminus Get base address of struct
 to x&struct base \setminus store to local
 x&struct base +ad fs cal 2@ \ Get settings for next channel
  x&struct_base +ad_zero_cal 2@
  x&struct_base +ad_freq_int @
  x&struct_base +ad_gain c@
  x&struct_base +ad_polarity c@
 x&struct base +ad res c@
 x \& struct base +ad bo c@
  x&struct_base +ad_fsync c@
  x&struct_base +ad_ch c@
 Start Conv With Values
 &ch 1 + &index 1 + * NUM SAMPLES >= \ Index and channel start at 0
  if
   false \setminus Done sampling
  else
   true \setminus Keep going
```

```
 endif
;
\ This routine takes 10 samples from 4 sensors at 60 Hz. All of the
\ settings for each channel are stored in a global structure. All
\ channels must have the same sampling rate!
: Sample Routine3 ( -- flag )
   \ Allocate memory for 10 samples from 4 sensors; each sample is
   \ 4 bytes.
 NUM SAMPLES NUM CHANNELS / NUM CHANNELS 2 4 ' my data dimensioned
 MODULE0 Init AD24 \setminus 24/7 Data Acquisition Module is
                                       \ the first module on the stack
 if<br>Use Onboard Ref
                                      Use_Onboard_Ref \ Use on-board ref for samples
   CHO my struct +current channel c! \setminus Set chO as the current channel
   0 my_structure +index ! \ Init array index number
   Init CH1 \qquad \qquad \ Init global structure
    Init_CH2 or
    Init_CH3 or
   Init CHO or \qquad \qquad \qquad Init ch 0 last since it will be
                                       \ the first channel to be sampled
    \ Get 1 sample every 60 ms. 60 ms is the fastest we can call
    \ Get_Sample because the sample rate is 60Hz and the 24-Bit A/D
    \ takes 3 clock cycles to obtain a sample when using
    \ Start_Conv_With_Values. This alone is 3/60 or 50 ms. If a
    \ full Self-Calibration was performed before each conversion, the
    \ fastest rate you could sample one channel would be 10/60 or 166
    \ ms. This would amount to 666 ms for 4 channels or 1.5 Hz per
    \ channel.
   cfa.for get sample 12 0 do so often \ 12 * 5ms = 60 ms
  endif
;
```
## **Glossary**

FORTH: **AD24** Multiple ( u/xaddr -- flag | u = num samples, xaddr = start\_xaddr )

C: int **AD24** Multiple ( uint num sample, xaddr starting xaddr ) Acquires u samples from the 24 bit analog to digital (A/D) converter and stores the samples as sequential 32 bit values starting at the specified xaddr within a timeout period or a false flag is returned. Calls Pause while waiting for the samples. The timeout period is calculated using the following equation:

*SampleFrequency TimeslicePeriod Timeout*(*TimesliceCounts*) =  $\frac{NumberOf Samples + California}$ <br>*SampleFrequency* \* *TimeslicePeriod* 

Init AD24, Use Onboard Ref or Use External Ref, and Start Conversion or Start Conv With Values must be called prior to this routine to initialize, configure, and calibrate the 24/7 Data Acquisition Module.

The maximum number of samples is limited to 8192 because this routine can only store data on a single page. The number of samples is clamped so the routine does not store results past a page boundary. No error flag is returned if an invalid number of samples is specified.

This routine uses an interrupt service routine (ISR) to obtain samples from the A/D. The ISR runs at more than twice the frequency specified to Start Conversion or Start Conv With Values. This is done to eliminate clock variations between the  $A/D$  and  $\overline{OED}$  clocks and to guarantee that a sample is not missed even if the ISR is delayed up to 1/2 a sample period or one full ISR period. The following equation is used to calculate the sampling period, the maximum acceptable delay time of the ISR, and the maximum time a routine or task can use the SPI:

2 *SamplePeriod* − *InterruptLatencyDelay ISRPeriod* =  $\frac{Samp}{q}$ 

The INTERRUPT LATENCY DELAY is composed of 200 µs for the time to update the  $A/D$  data register with sample values, 10  $\mu$ s of interrupt latency delay, and 50 µs to read the data ready line when the ISR is entered. The INTERRUPT\_LATENCY\_DELAY is a constant specified in TCNTs. DO NOT CHANGE THE RESOLUTION OF TCNT!

This routine is not re-entrant. If using in a multitasking system, be sure only one task calls this routine or be sure that separate tasks do not use the AD7714 at the same time.

AD24 Multiple takes 1.60 ms to setup the ISR and do the error checking on the number of samples before checking the data ready line.

#### FORTH: **AD24** Sample ( -- ud | ud = conversion )

C: ulong **AD24\_Sample** ( void )

Acquires and places on the stack a single sample from the 24 bit analog to digital (A/D) converter within a timeout period or a false flag is returned. The timeout period is calculated using the following equation:

*SampleFrequency TimeslicePeriod Timeout*(*TimesliceCounts*) =  $\frac{NumberOf Samples + California}$ <br>*SampleFrequency* \* *TimeslicePeriod* 

The timeout period allowed is always great enough to account for the filter settling time (pipeline delay) after a channel is changed. The CalibrationDelay used is computed from the most recent calibration that was done, whether it pertained to the current channel or not.

Init AD24, Use Onboard Ref or Use External Ref, and Start Conversion or Start Conv With Values must be called prior to this routine to initialize, configure, and calibrate the 24/7 Data Acquisition Module.

This routine disables interrupts, then checks the data ready line (/DRDY) to see if a sample is ready. If the sample is ready, gets the sample and restores interrupts. If the data is not ready, re-enables interrupts, then calls Pause before checking the data ready line again. If the sample is not ready before the timeout value, the routine returns a 32 bit value with TIMEOUT\_ERROR in the least significant byte to indicate a timeout has occurred. If the data is ready, this routine returns the conversion with 0 stored in the least significant byte. See Figure 3 for a graphical representation of the returned data format for 16 and 24 bit resolutions.

Do not use this routine in an interrupt service. See Example 3 for an example of periodic use.

This routine is not re-entrant. If using in a multitasking system, be sure only one task calls this routine or be sure that separate tasks do not use the AD7714 at the same time.

AD24 Sample takes 1.18 ms to read the data ready line and will obtain a sample within 1.38 ms. The variation between the two times is due to the 200  $\mu$ s time when the data ready line is high when the AD7714 is updating its output register. The full execution time of this routine if the data is ready is 1.64 ms. If data is not ready, the maximum execution time is slightly greater than the timeout period. Interrupts are disabled for a maximum of less than 400 microseconds.

## FORTH:  $AD24$  Sample NP ( $-$  ud | ud = conversion )

C: ulong AD24 Sample NP ( void )

Identical to AD24\_Sample except does not disable interrupts and does not call Pause. Do not use this routine in an interrupt service. See Example 3 for an example of periodic use.

This routine is not re-entrant. If using in a multitasking system, be sure only one task calls this routine or be sure that separate tasks do not use the AD7714 at the same time.

## FORTH: **Buffer\_Off** ( -- )

C: void **Buffer** Off ( void )

Turns the buffered input off. This is the default state after power ups and resets.

## FORTH: **Buffer\_On** ( -- )

C: void **Buffer\_On** ( void )

Allows high source impedances to be used at the analog field inputs by buffering the input signal through an amplifier. This results in a small DC offset voltage developed across the source impedance but not a gain error since the offset current is fixed at 1 nA. The offset voltage can be calculated using Equation 1. With the buffer on, the input voltage is also limited to the range 50 mV - 3.5 V.

### FORTH: **Init** AD24 ( b -- flag  $|$  b = module number )

C: int **Init\_AD24** ( char module\_number )

Initializes the 24/7 Data Acquisition Module by starting the timeslicer, turning on the SPI, disconnecting the analog field inputs from the analog to digital converter, and resetting the analog to digital converter. Returns a false flag if the module number is not valid. Valid modules are MODULE0, MODULE1, MODULE2, MODULE3, MODULE4, MODULE5, MODULE6, and MODULE7. This routine does not change the SPI settings. The SPI settings are changed before each read or write operation to the analog to digital converter and then restored when the operation is complete. This module is fully compatible with any routine that uses the SPI unless the SPI resource is "gotten" and not "released".

## FORTH: **Read Digital IO** (-- nibble )

C: char **Read\_Digital\_IO** ( void )

Reads the 3 digital I/O lines on the 24/7 Data Acquisition Module. The data is returned in the least significant nibble. The least significant bit of the returned byte indicates the status of the data ready line as shown in the following figure. The other three bits are uncommitted.

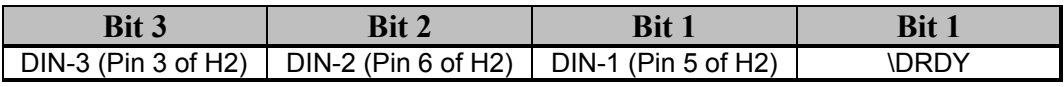

## FORTH: **Read FS** Cal ( $-$ ud | ud = fs cal value )

C: ulong **Read\_FS\_Cal** ( void )

Reads the full scale calibration information from the analog to digital converter for the current channel and settings. Start\_Conversion must be called before attempting to read the full scale calibration information or invalid calibration information will be returned.

This routine checks the data ready line before reading the calibration coefficient. It checks the data ready line to make sure that a calibration is not occurring. If a calibration is occurring, this routine will wait up to 10 sample periods (the delay associated with a Full Self Calibration). If the data ready line does not return low within the delay time, it will return a timeout error.

## FORTH: **Read Zero Cal** ( $-$ ud | ud = zero cal value )

C: ulong **Read\_Zero\_Cal** ( void )

Reads the zero scale calibration information from the analog to digital converter for the current channel and settings. Start\_Conversion must be called before attempting to read the zero calibration information or invalid calibration information will be returned.

This routine checks the data ready line before reading the calibration coefficient. It checks the data ready line to make sure that a calibration is not occurring. If a calibration is occurring, this routine will wait up to 10 sample periods (the delay associated with a Full Self Calibration). If the data ready line does not return low within the delay time, it will return a timeout error.

## FORTH: **Reset\_AD24** ( -- )

C: void **Reset\_AD24** ( void )

Resets the digital filter, the analog modulator, and the on-chip registers of the analog to digital converter, disconnects all analog field inputs (not including the reference inputs), and turns the input buffer off. Start\_Conversion or Start Conv With Values must be executed after this routine is called to start another conversion.

## FORTH: **Software\_Reset** ( -- )

C: void **Software\_Reset** ( void )

Resets the serial interface of the analog to digital converter to a known state. This routine does not reset contents of any registers but if the interface was lost, it is advisable to set up all registers again using Start\_Conversion or Start Conv With Values. This routine does not disconnect the analog field inputs from the analog to digital converter or turn the buffer off.

### FORTH: **Start\_Conv\_With\_Values** ( ud1\ud2\u\b1\b2\b3\b4\b5\b6 -- )

C: void **Start\_Conv\_With\_Values** ( ulong fs\_cal\_val, ulong zero\_cal\_val, uint freq\_int, char gain, char pol, char res, char bo, char fysnc, char ch )

Starts a conversion without a calibration. This routine loads the calibration registers with the specified calibration values and options and starts a conversion. Init\_AD24, Use\_Onboard\_Ref or Use\_External\_Ref, and Start Conversion must be called prior to this routine to initialize, configure, and calibrate the 24/7 Data Acquisition Module. This routine can be used only if a calibration has already been performed on the specified channel with the specified settings and the calibration values were recorded. This will save up to 10 x sample rate because no calibration is performed. No error checking is done on any of the parameters to allow fast execution when switching between channels. The parameters and their allowed values are:

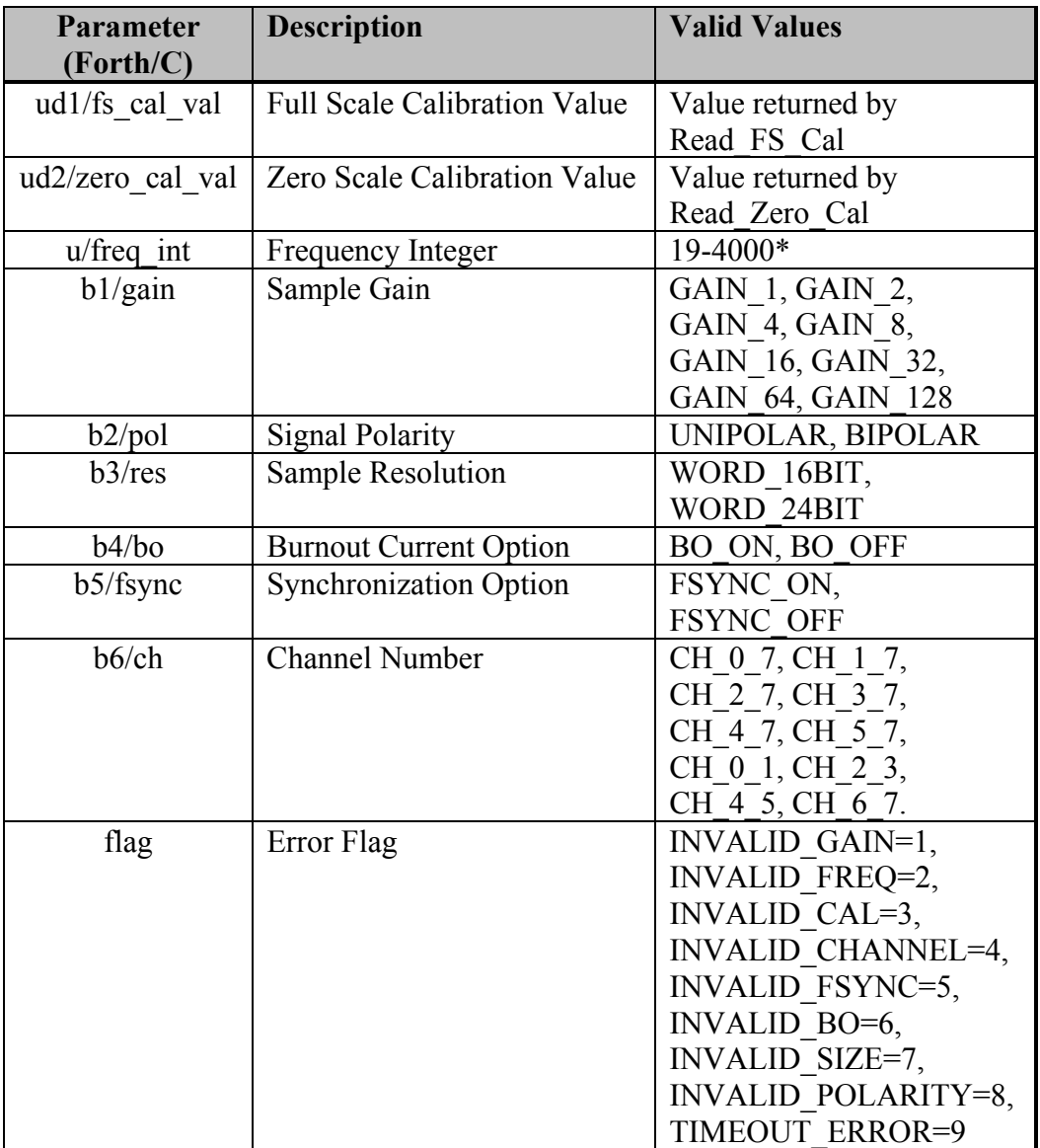

\*The sample frequency in Hertz is calculated by dividing 19200 by the frequency integer number.

This routine is not re-entrant. If using in a multitasking system, be sure only one task calls this routine or be sure that separate tasks do not use the AD7714 at the same time.

This routine takes 2.34 ms to start a conversion and 7.00 ms to execute.

#### FORTH: **Start\_Conversion** ( b1\u\b2\b3\b4\b5\b6 -- flag )

C: int **Start Conversion** (char cal type, uint freq int, char gain, char pol, char res, char bo, char ch )

Starts a conversion by configuring the specified channel with the specified options. Init\_AD24 and Use\_Onboard\_Ref or Use\_External\_Ref must be called prior to this routine to initialize the  $24/7$  Data Acquisition Module. Error checking is done for each option and an error flag is returned if an invalid parameter is used. The parameters and their allowed values are:

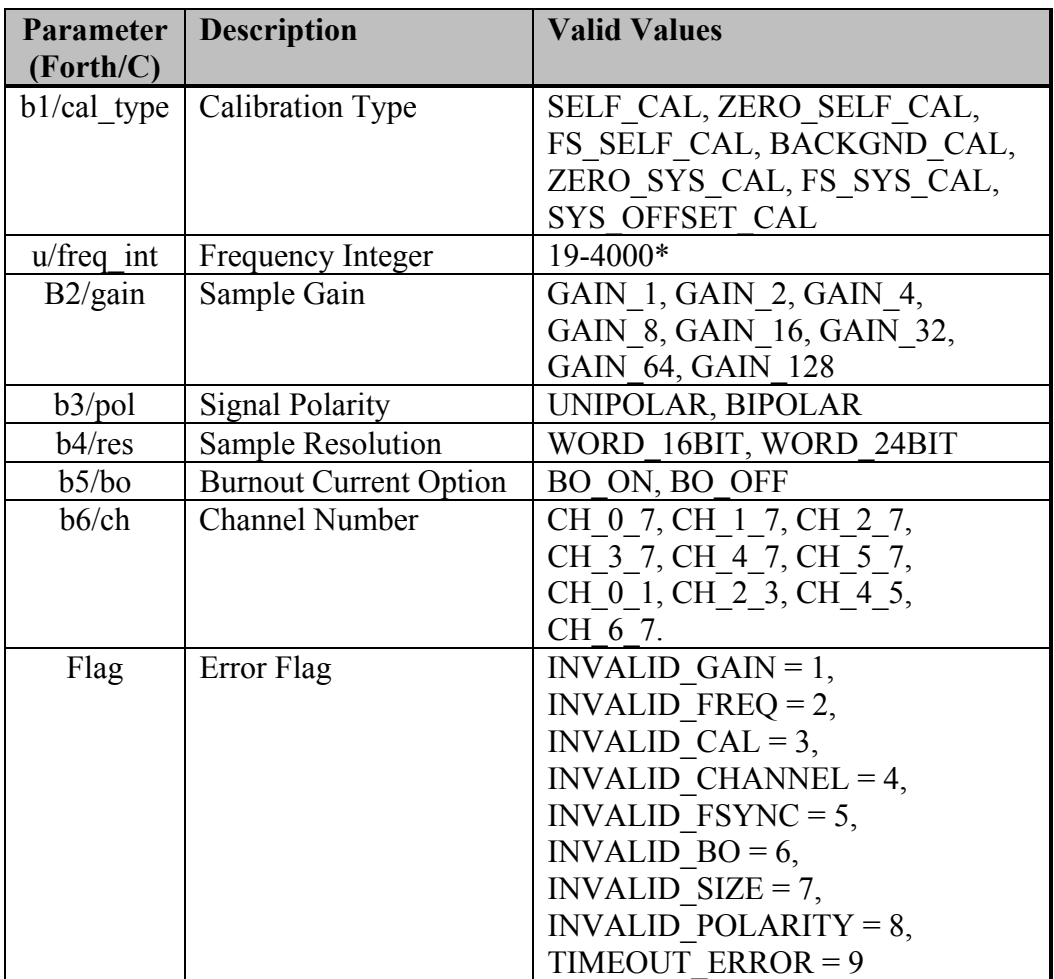

\*The sample frequency in Hertz is calculated by dividing 19200 by the frequency integer number.

This routine is not re-entrant. If using in a multitasking system, be sure only one task calls this routine or be sure that separate tasks do not use the AD7714 at the same time.

This routine takes 3.08 ms to start a conversion and 5.08 ms to execute.

## FORTH: **Stop\_Conversion** ( -- )

C: void **Stop\_Conversion** ( void )

Disconnects the 24 bit analog to digital converter from its analog field inputs including the voltage references. Called in Init\_AD24 and Reset\_AD24.

## FORTH: **Sync** ( -- )

C: void **Sync** ( void )

Resets the modulator and digital filter of the analog to digital converter without affecting any of the setup conditions. This allows you to start gathering samples from the analog input from a known point in time (once the routine is executed). 3 sample periods must elapse before the next valid sample is available. See pages 26 and 27 of the data sheet for more information.

### FORTH: **Use\_External\_Ref** ( -- )

C: void **Use\_External\_Ref** ( void ) Connects pins 9 (FDREF+) and 11 (FDREF-) as the 24 bit analog to digital converter's reference and disconnects the on-board reference voltage.

### FORTH: **Use\_Onboard\_Ref** ( -- )

C: void **Use\_Onboard\_Ref** ( void )

Connects the on-board 2.5 volt reference to the 24 bit analog to digital converter and disconnects the external reference voltage.

## **Appendix A: 24/7 Data Acquisition Module Pin-outs**

Pin-outs of the two connectors on the 24/7 Data Acquisition Module are presented below. To locate the connectors on the board, consult the white silk-screened labels located near each connector. Pin 1 and pin 24 are identified on each side and on each connector.

Several signals on the Module Bus have compound names to suggest multiple functions. For example, SEL0/XMIT+ is a signal that can be used as a module select line or the RS485 positive transmit line. The underlined signals are used by the 24/7 Data Acquisition Module while the signals with an asterisk are not.

You will generally not need to concern yourself with the Module Bus signals. You will need to connect your input signals to the Field Header. Signals FIELD0 through FIELD7 provide the four fully differential or seven pseudo-differential inputs. DIN-1, DIN-2 and DIN-3 are the three digital inputs.

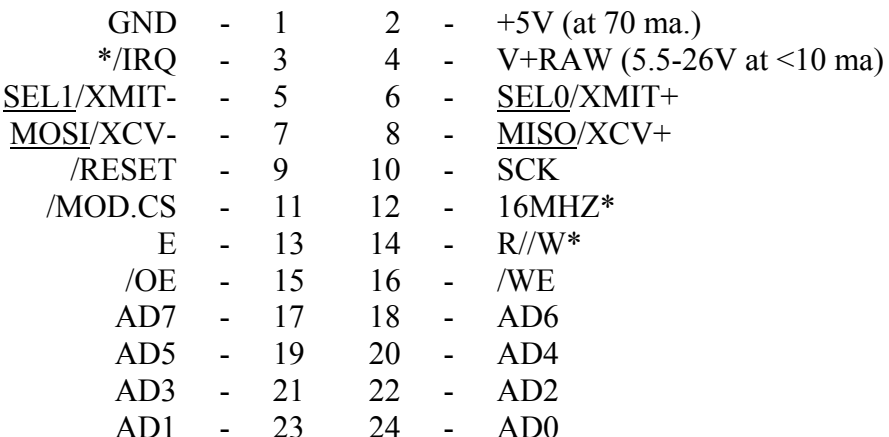

## **H3: Module Bus**

## **H2: Field Header**

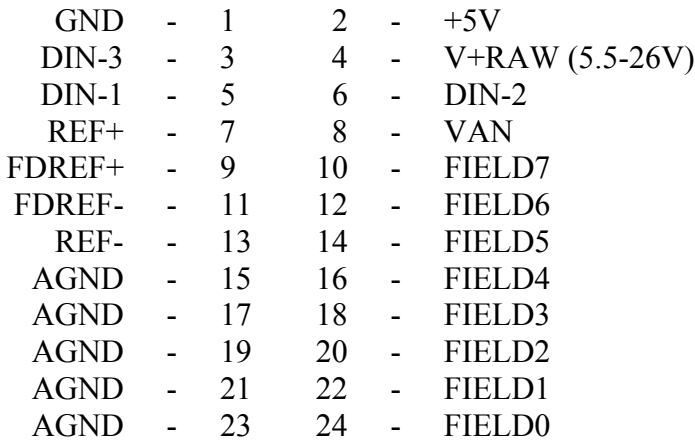

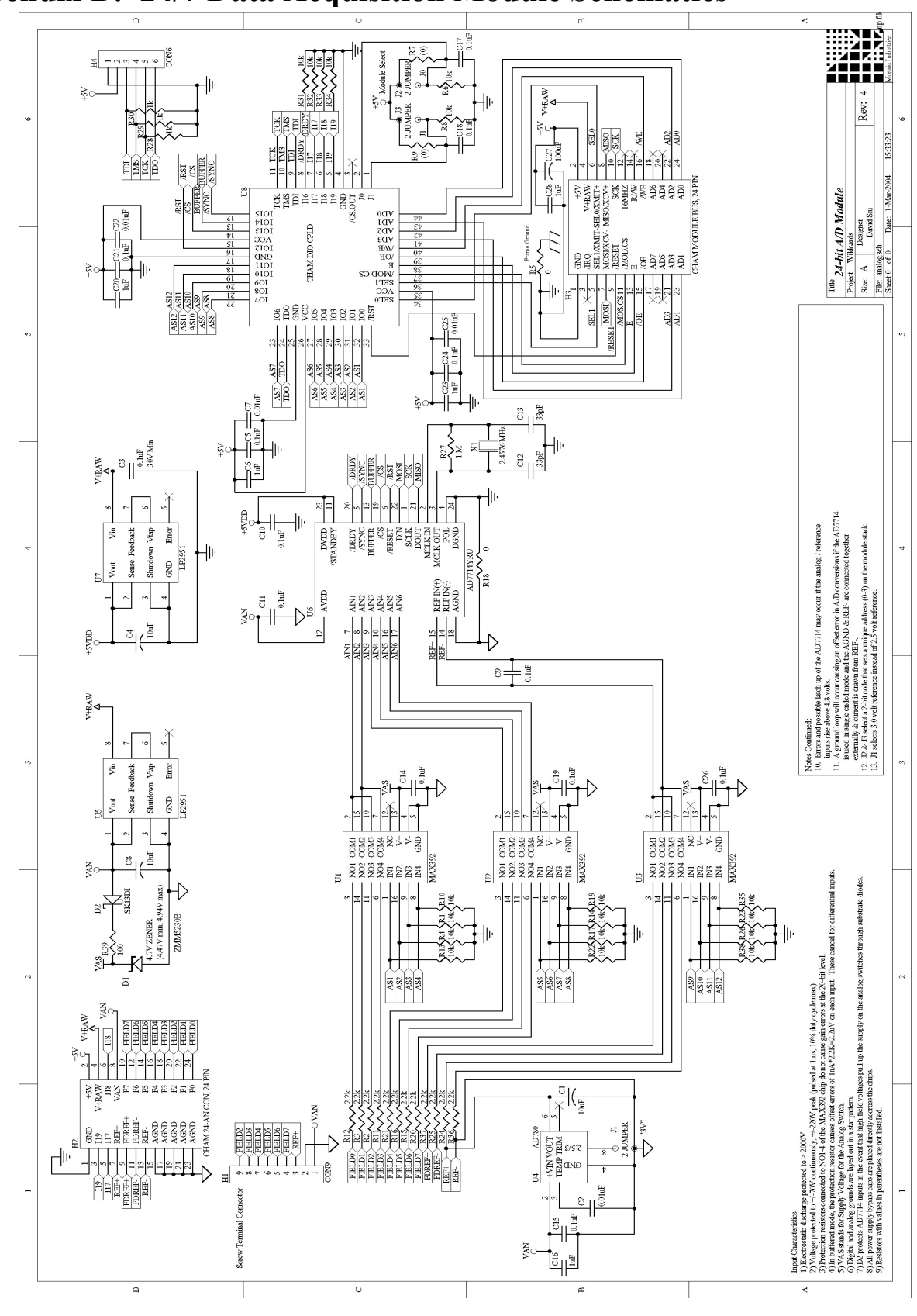

**Appendix B: 24/7 Data Acquisition Module Schematics**